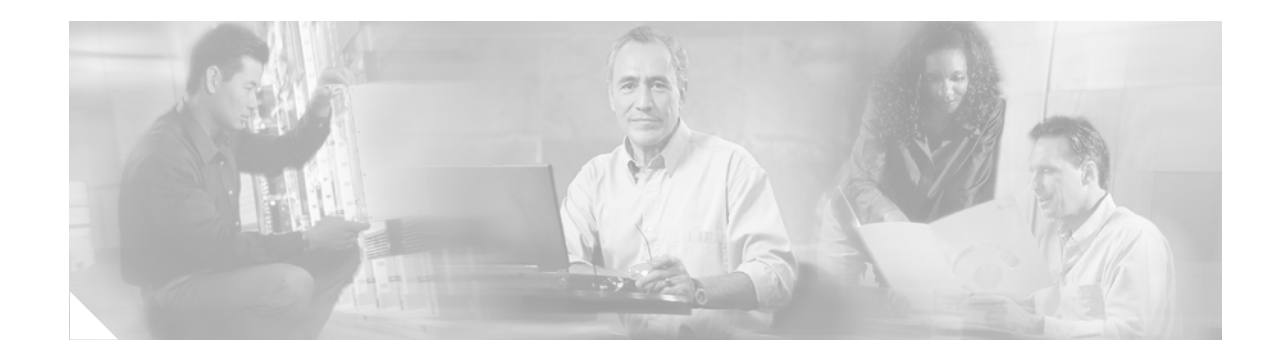

# **Cisco Express Forwarding—SNMP CEF-MIB Support**

#### **First Published: December 4, 2006 Last Updated: December 4, 2006**

The Cisco Express Forwarding—SNMP CEF-MIB Support feature introduces the CISCO-CEF-MIB that allows management applications through the use of the Simple Network Management Protocol (SNMP) to configure and monitor Cisco Express Forwarding (CEF) operational data and to provide notification when CEF encounters specific configured events. This module describes how to use the CISCO-CEF-MIB to manage and monitor objects related to CEF operation.

CEF is an advanced Layer 3 IP switching technology. It optimizes network performance and scalability for all kinds of networks: those that carry small amounts of traffic and those that carry large amounts of traffic in complex patterns, such as the Internet and networks characterized by intensive web-based applications or interactive sessions.

#### **Finding Feature Information in This Module**

Your Cisco IOS software release may not support all of the features documented in this module. To reach links to specific feature documentation in this module and to see a list of the releases in which each feature is supported, use the ["Feature Information for Cisco Express Forwarding—SNMP CEF-MIB Support" section](#page-39-0)  [on page 41.](#page-39-0)

#### **Finding Support Information for Platforms and Cisco IOS and Catalyst OS Software Images**

Use Cisco Feature Navigator to find information about platform support and Cisco IOS and Catalyst OS software image support. To access Cisco Feature Navigator, go to [http://www.cisco.com/go/cfn.](http://www.cisco.com/go/cfn) An account on Cisco.com is not required.

# **Contents**

- **•** [Prerequisites for Cisco Express Forwarding—SNMP CEF-MIB Support, page 2](#page-1-0)
- **•** [Restrictions for Cisco Express Forwarding—SNMP CEF-MIB Support, page 2](#page-1-1)
- **•** [Information About Cisco Express Forwarding—SNMP CEF-MIB Support, page 2](#page-1-2)
- **•** [How to Configure Cisco Express Forwarding—SNMP CEF-MIB Support, page 14](#page-13-0)

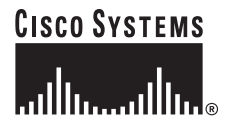

**Corporate Headquarters Cisco Systems, Inc., 170 West Tasman Drive, San Jose, CA 95134-1706 USA**

© 2006 Cisco Systems, Inc. All rights reserved.

Ι

- **•** [Configuration Examples for Cisco Express Forwarding—SNMP CEF-MIB Support, page 26](#page-25-0)
- [Additional References, page 27](#page-26-0)
- **•** [Command Reference, page 28](#page-27-0)
- **•** [Feature Information for Cisco Express Forwarding—SNMP CEF-MIB Support, page 41](#page-39-0)
- **•** [Glossary, page 43](#page-41-0)

# <span id="page-1-0"></span>**Prerequisites for Cisco Express Forwarding—SNMP CEF-MIB Support**

The Cisco Express Forwarding—SNMP CEF-MIB Support feature has the following prerequisites:

- **•** CEF or distributed CEF (dCEF) must be configured on your system.
- The Cisco Express Forwarding infrastructure introduced in Cisco IOS Release12.2(22)S must be included in the image on your system.
- **•** The router on which the Cisco Express Forwarding—SNMP CEF-MIB Support features is to be used should be configured for SNMP access. Refer to the ["Configuring the Router to Use SNMP" section](#page-14-0)  [on page 15](#page-14-0) in this document for more information.

# <span id="page-1-1"></span>**Restrictions for Cisco Express Forwarding—SNMP CEF-MIB Support**

The CISCO-CEF-MIB prefix database and its related database can be very large. Therefore, walking the prefix table could take a considerable amount of time.

# <span id="page-1-2"></span>**Information About Cisco Express Forwarding—SNMP CEF-MIB Support**

To configure SNMP and the CISCO-CEF-MIB to monitor CEF data and events, you should understand the following concepts:

- [Cisco Express Forwarding Functional Overview, page 3](#page-2-1)
- **•** [CISCO-CEF-MIB Benefits, page 3](#page-2-0)
- **•** [CEF Information Managed by the CISCO-CEF-MIB, page 3](#page-2-2)
- **•** [CISCO-CEF-MIB Object Groups and Related Tables, page 4](#page-3-0)
- **•** [Brief Description of the Tables in the CISCO-CEF-MIB, page 5](#page-4-0)
- **•** [CEF Configuration and Monitoring Operations Available Through the CISCO-CEF-MIB, page 6](#page-5-0)
- **•** [CISCO-CEF-MIB Notifications, page 13](#page-12-0)

### <span id="page-2-1"></span>**Cisco Express Forwarding Functional Overview**

CEF is an advanced Layer 3 IP switching technology. It uses a Forwarding Information Base (FIB) to make IP destination prefix-based switching decisions. The FIB is conceptually similar to a routing table or information base. It maintains the forwarding information contained in the IP routing table. When routing or topology changes occur in the network, the IP routing table is updated, and those changes are propagated to the FIB. The FIB maintains next-hop address information based on the information in the IP routing table. The two main components of CEF operation are the FIB and Adjacency tables.

CEF uses adjacency tables to prepend Layer 2 addressing information. The adjacency table maintains Layer 2 next-hop addresses for all FIB entries. Nodes in the network are said to be adjacent if they can reach each other with a single hop across a link layer. CEF discovers and solves adjacencies and populates the adjacency tables.

### <span id="page-2-0"></span>**CISCO-CEF-MIB Benefits**

 $\mathbf I$ 

Command-line interface (CLI) **show** commands are available to obtain CEF operational information. Managing CEF using the CLI can be a time consuming task. The increasing capacity of Cisco routers makes parsing through the **show** commands output to obtain the needed CEF operational parameters more and more difficult.

In Cisco IOS Release 12.2(31)SB and later releases, the CISCO-CEF-MIB allows you to manage and monitor the CEF operation using SNMP. In addition, you can configure SNMP to notify you if CEF encounters errors.

With the CISCO-CEF-MIB introduced with the Cisco Express Forwarding—SNMP CEF-MIB Support feature, you can access in real time operational information stored in the FIB and adjacency tables, switching statistics, information on resource failures, and configure parameters related to CEF features by utilizing a MIB implementation based on SNMP. This information is accessed using **get** and **set** commands entered on the network management system (NMS) workstation or host system for which SNMP has been implemented. The NMS workstation is also known as the SNMP manager.

CEF is available in all Cisco routers. However, CISCO-CEF-MIB support of CEF management is dependent on the new infrastructure introduced in Cisco IOS Release 12.2(22)S.

The implementation of the CISCO-CEF-MIB in Cisco IOS Release 12.2(31)SB2 manages CEF instances running on the Route Processor (RP). Information about CEF running on the line cards is available to the RP about CEF peers only.

The CISCO-CEF-MIB supports configuration and monitoring for both IP Versions, IP Version 4 (IPv4) and Version 6 (IPv6).

### <span id="page-2-2"></span>**CEF Information Managed by the CISCO-CEF-MIB**

SNMP has historically been used to collect network information. SNMP permits retrieval of critical information from network elements such as routers, switches, and workstations.

The CISCO-CEF-MIB provides managed objects that enable a network administrator to monitor the following:

- **•** CEF administrative and operational states as displayed in the output of the **show ip cef summary** command
- Notifications for CEF events: CEF state changes, CEF failures (with a predefined reason), and Route Processor (RP) and line card inconsistencies.
- **•** CEF-related parameters for the associated interface as displayed by the **show cef interface** command)
- **•** Line card CEF states and line card CEF FIB states in the Linecard table as displayed by the **show cef linecard** command
- **•** CEF statistics: switching statistics, punt and punt-to-host counters as displayed by the **show ip cef switching stats** command, and per-prefix counters and nonrecursive counters
- Notification for both IPv4 and IPv6, when CEF is switched between disable and enable and between CEF and distributed CEF

The SNMP CISCO-CEF-MIB provides managed objects that enable a network administrator to configure the following:

- **•** CEF and dCEF administration status:
- **•** CEF accounting-related parameters
- **•** CEF load sharing-related parameters
- **•** Traffic-related configuration parameters

### <span id="page-3-0"></span>**CISCO-CEF-MIB Object Groups and Related Tables**

The SNMP CISCO-CEF-MIB allows the configuration and management of CEF related objects. The MIB contains the following object groups:

- **•** CEF FIB group
- **•** CEF Adjacency group
- **•** CEF Forwarding Element group
- **•** CEF Cfg group
- **•** CEF Interface group
- **•** CEF Peer group
- **•** CEF Consistency (CC) group
- **•** CEF State Group
- **•** CEF Notification Control group

In the CISCO-CEF-MIB, configuration objects are defined as read-write and the other objects are defined as read-only.

The CISCO-CEF-MIB contains tables related to the CEF object groups. These tables provide information about prefixes, forwarding paths, adjacencies, output chain elements (OCEs), prefix-based statistics, information about CEF configuration, consistency checkers, switching statistics, and line card-specific managed objects.

Ι

The CISCO-CEF-MIB also defines CEF notifications that you can enable or disable through the MIB or CLI commands.

The index for most tables in the CISCO-CEF-MIB is entPhysicalIndex.

### <span id="page-4-0"></span>**Brief Description of the Tables in the CISCO-CEF-MIB**

Following is a list and a brief description of the tables provided by the CISCO-CEF-MIB:

- **•** The CEF FIB Summary table (cefFIBSummaryTable) contains the number of forwarding prefixes for both IPv4 and IPv6 protocols; a summary of the CEF Forwarding table.
- **•** The CEF Forwarding table (cefPrefixTable) lists all the prefixes and related counters. It also contains a pointer to the Forwarding Element Selection table.
- **•** The CEF Longest Match Prefix table (cefLMPrefixTable) returns the longest prefix match for the given destination address. An optional cefLMPrefixSpinLock object is provided to reduce conflict in instances when more than one application acts on the CEF Longest Match Prefix table.
- **•** The CEF Path table (cefPathTable) lists all the Cisco Express Forwarding paths.
- **•** The CEF Adjacency Summary table (cefAdJSummaryTable) contains the total number of complete, incomplete, fixup, and redirect adjacencies for all link types.
- The CEF Adjacency table (cefAdjTable) lists all the adjacencies. It contains the adjacency source, encapsulation string, fixup, and Layer 3 maximum transmission unit (MTU) associated with the adjacency entry. It contains a pointer to the forwarding element selection table (if the adjacency is a MID chain adjacency).
- **•** The CEF Forwarding Element Selection table (cefFESelectionTable) represents the OCE chains in flattened format. This table shows only the labels, table ID, and adjacency traversed in the OCE chain. It also contains the weight associated with each OCE chain.
- **•** CEF Cfg table (cefCfgTable) contains all the global configuration parameters related to CEF: administration and operational status, accounting-related configuration parameters, load-sharing algorithms and IDs, and traffic statistics parameters.
- **•** CEF Interface table (cefIntTable) contains the interface specific CEF parameter: interface switching state, interface load sharing (per packet and per destination), and interface nonrecursive routing (internal and external).
- CEF Peer table or Linecard table (cefPeerTable) contains CEF information related to peers on a managed line card: line card operational state and the number of time the line card session resets.
- **•** CEF Peer FIB table (cefPeerFIBTable) contains information about the operational state of the Forwarding Information Bases (FIBs) on each line card.
- **•** The CEF Prefix Length Statistics table (cefStatsPrefixTable) maintains prefix length-based statistics.
- CEF Switching Stats table (cefSwitchingStatsTable) contains the switching statistics for each switching path: drop counters, punt counters, and punt-to-host counters.
- CEF IP Prefix Consistency Checker Global group (cefCCGlobalTable) contains all global configuration parameter for the consistency checkers: auto repair, enable and disable, delay, and hold down; enable or disable the passive consistency checkers; enable or disable the error messages for consistency detection; and the mechanism to activate the full scan consistency checkers. This table also displays the state of full scan consistency checkers.
- CEF Consistency Checker Type table (cefCCTypeTable) contains the consistency checker type specific parameters: frequency and count of scan for passive scanners and the queries sent, ignored, checked, and iterated.
- **•** CEF Inconsistency Record table (cefInconsistencyRecordTable) contains the detected inconsistency records: prefix address and length, table ID, consistency checker type, slot ID, and the reason for the inconsistency (missing or checksum error).

See ["CEF Configuration and Monitoring Operations Available Through the CISCO-CEF-MIB" section](#page-5-0)  [on page 6](#page-5-0) for information about the specific objects available through the CISCO-CEF-MIB tables.

[Figure 1](#page-5-1) shows the contents of the CISCO-CEF-MIB core tables and the relationships of the tables to one another.

<span id="page-5-1"></span>*Figure 1 CISCO-CEF-MIB Main Tables, Table Contents, and Relationships*

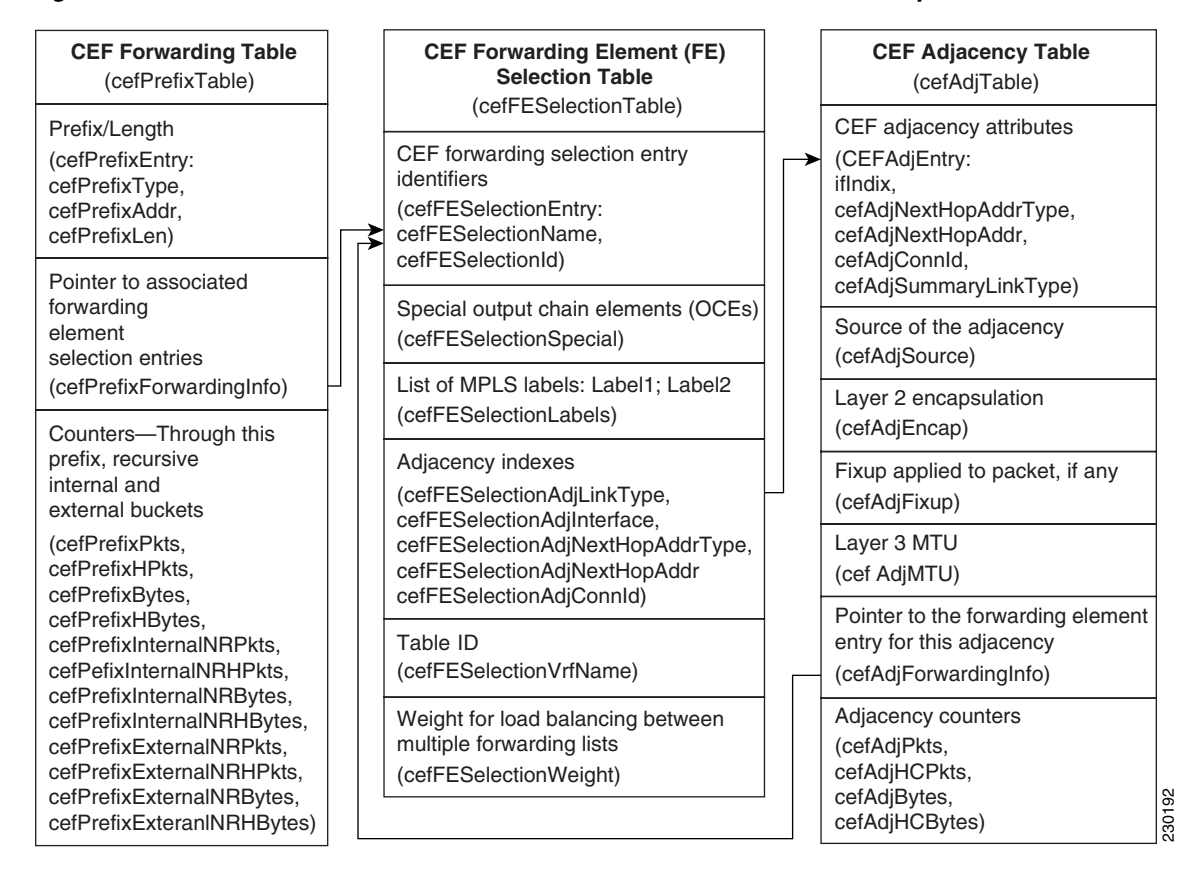

### <span id="page-5-0"></span>**CEF Configuration and Monitoring Operations Available Through the CISCO-CEF-MIB**

You can use SNMP **get** and **set** commands to configure and monitor CEF operations that are available through the CISCO-CEF-MIB tables. This section describes the configuration and monitoring operations for each table.

[Table 1](#page-6-0) lists the CEF monitoring operations and associated MIB objects provided by the CEF FIB Summary table (cefFIBSummaryTable).

 $\Gamma$ 

#### <span id="page-6-0"></span>*Table 1 CEF FIB Summary Table—CEF Operation and Associated MIB Object*

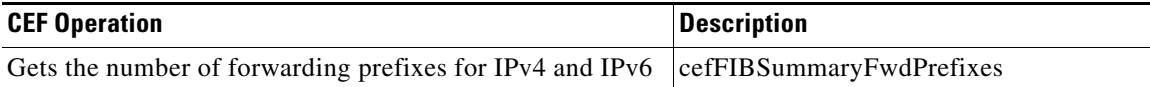

[Table 2](#page-6-1) lists the CEF monitoring operations and associated MIB objects provided by the CEF Forwarding table (cefPrefixTable).

#### *Table 2 CEF Forwarding Table—CEF Operations and Associated MIB Objects*

<span id="page-6-1"></span>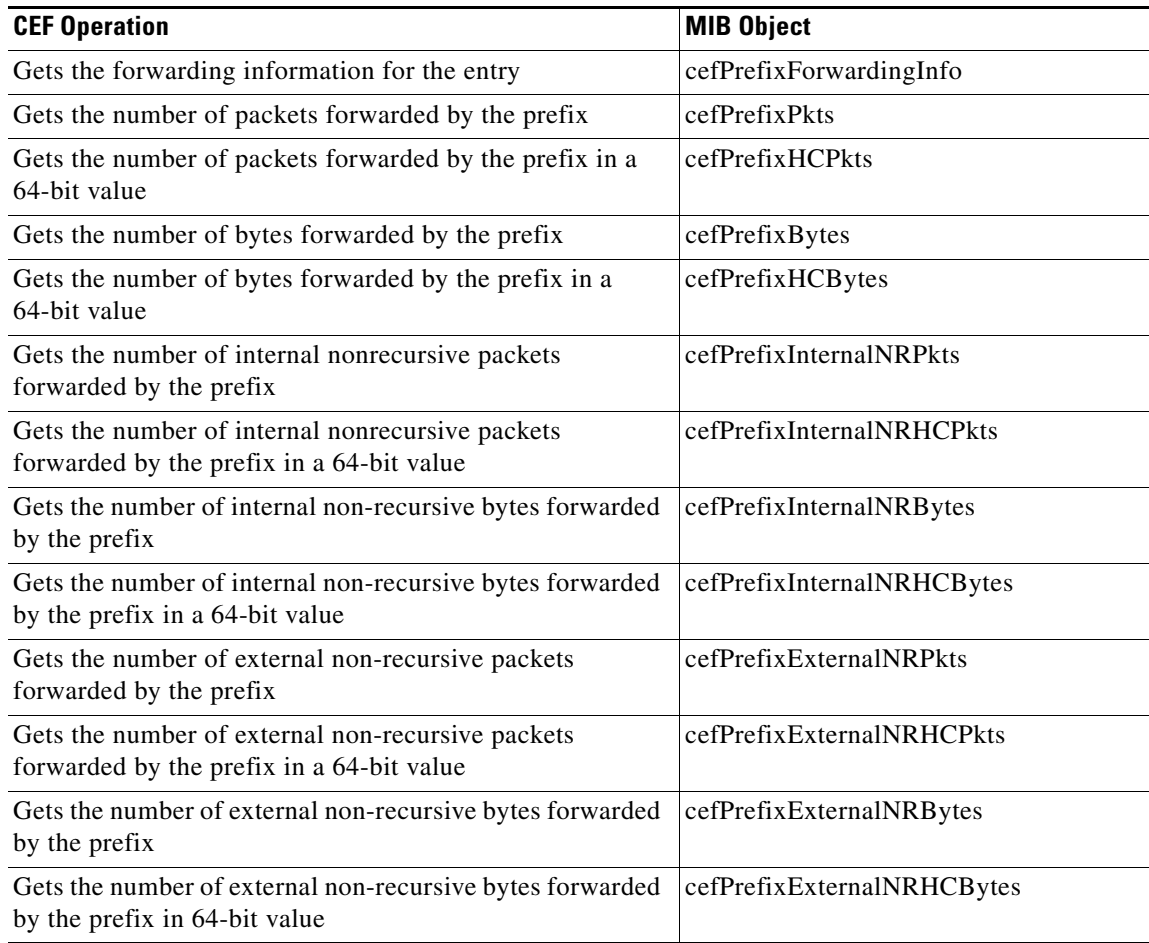

[Table 3](#page-6-2) lists the CEF monitoring operations and associated MIB objects provided by the CEF Longest Match Prefix table (cefLMPrefixTable).

*Table 3 CEF Longest Match Prefix Table—CEF Operations and Associated MIB Objects*

<span id="page-6-2"></span>

| <b>CEF Operation</b>                                                                      | <b>MIB Object</b>   |
|-------------------------------------------------------------------------------------------|---------------------|
| Gets or sets the lock for creation or modification of the<br>longest match prefix entries | cefLMPrefixSpinLock |
| Gets the state of the destination prefix request                                          | cefLMPrefixState    |

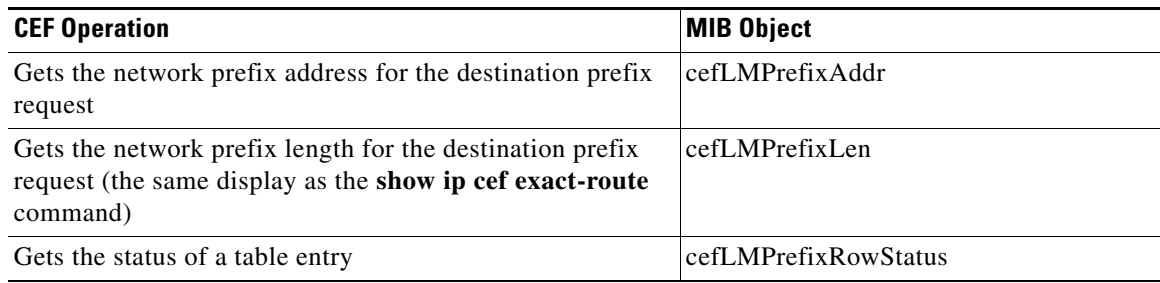

#### *Table 3 CEF Longest Match Prefix Table—CEF Operations and Associated MIB Objects*

[Table 4](#page-7-0) lists the CEF monitoring operations and associated MIB objects provided by the CEF Path table (cefPathTable).

<span id="page-7-0"></span>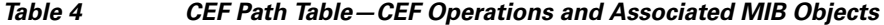

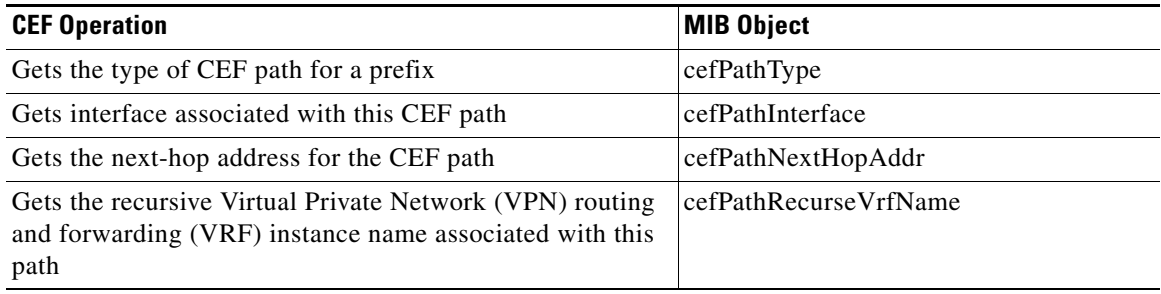

[Table 5](#page-7-1) lists the CEF monitoring operations and associated MIB objects provided by the CEF Adjacency Summary table (cefAdjSummaryTable).

#### <span id="page-7-1"></span>*Table 5 CEF Adjacency Summary Table—CEF Operations and Associated MIB Objects*

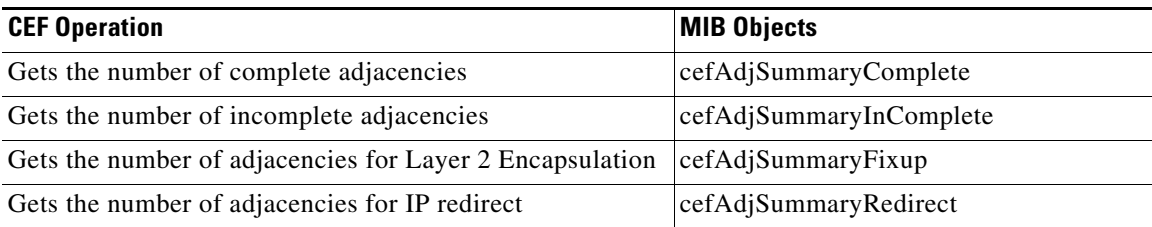

[Table 6](#page-7-2) lists the CEF monitoring operations and associated MIB objects provided by the Adjacency table (cefAdjTable).

#### <span id="page-7-2"></span>*Table 6 CEF Adjacency Table—CEF Operations and Associated MIB Objects*

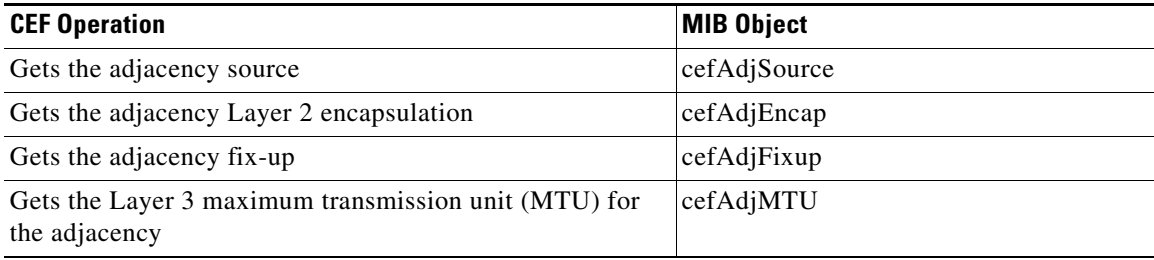

 $\mathbf I$ 

 $\Gamma$ 

#### *Table 6 CEF Adjacency Table—CEF Operations and Associated MIB Objects (continued)*

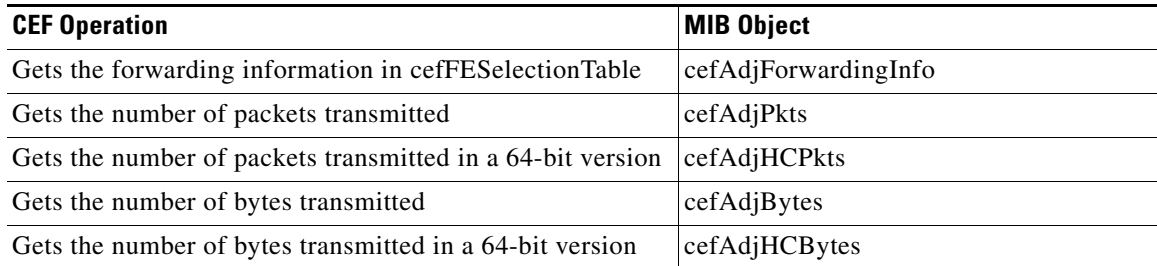

[Table 7](#page-8-1) lists the CEF monitoring operations and associated MIB objects provided by the CEF Forwarding Element Selection table (cefFESelectionTable).

#### <span id="page-8-1"></span>*Table 7 CEF Forwarding Element Selection Table—CEF Operations and Associated MIB Objects*

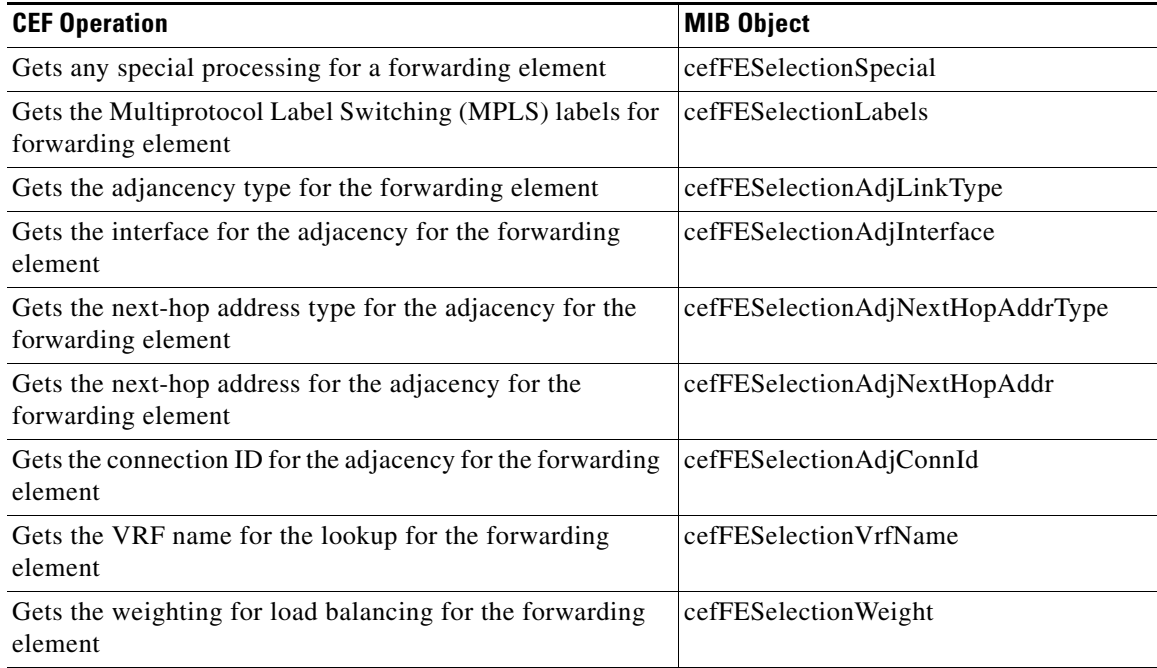

[Table 8](#page-8-0) lists the CEF configuration and monitoring operations and associated MIB objects provided by the CEF Cfg table (cefCfgTable).

#### <span id="page-8-0"></span>*Table 8 CEF Cfg Table—CEF Operations and Associate MIB Objects*

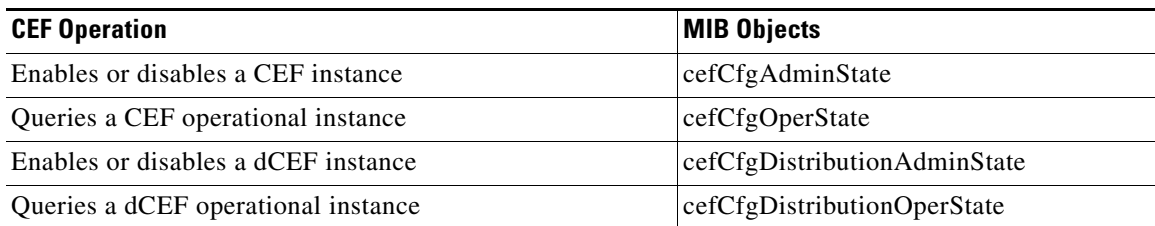

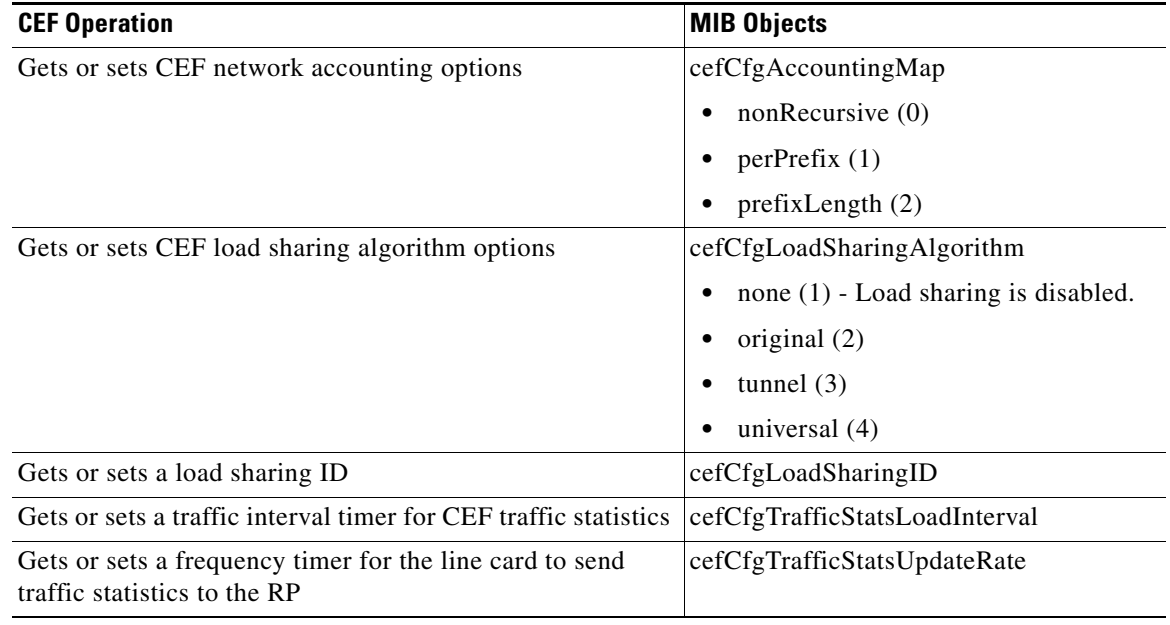

#### *Table 8 CEF Cfg Table—CEF Operations and Associate MIB Objects (continued)*

[Table 9](#page-9-1) lists the CEF monitoring operations and associated MIB objects provided by the CEF Resource table (cefResourceTable).

#### <span id="page-9-1"></span>*Table 9 CEF Resource Table—CEF Operations and Associate MIB Objects*

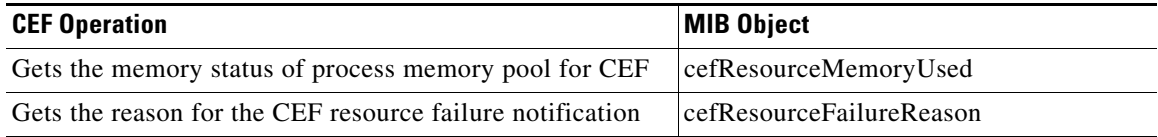

[Table 10](#page-9-0) lists the CEF configuration and monitoring operations and associated MIB objects provided by the CEF Interface table (cefIntTable).

#### <span id="page-9-0"></span>*Table 10 CEF Interface Table—CEF Operations and Associate MIB Objects*

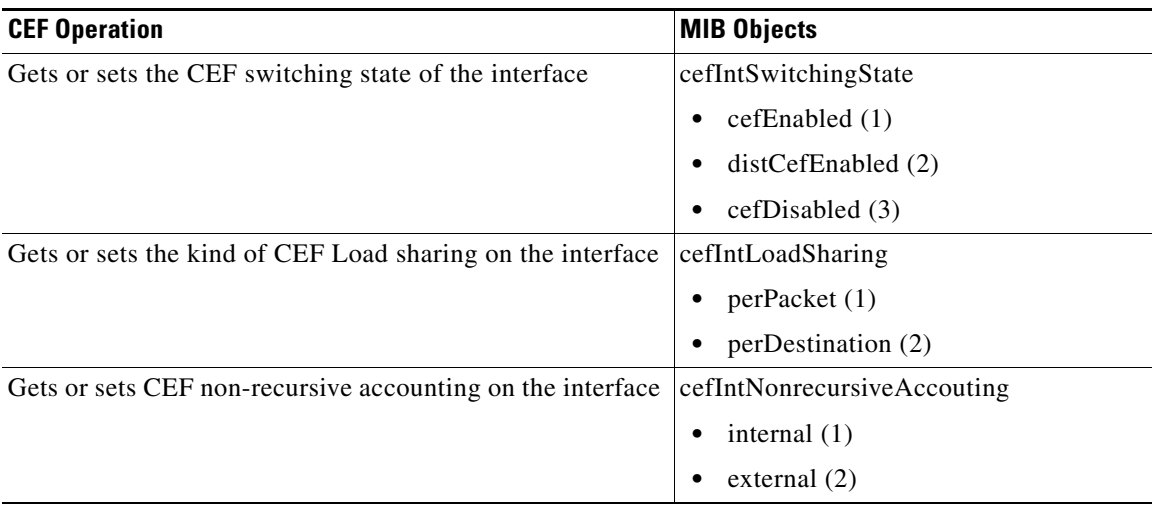

 $\Gamma$ 

[Table 11](#page-10-1) lists the CEF monitoring operations and associated MIB objects provided by the CEF Peer table (or Linecard table) (cefPeerTable).

#### <span id="page-10-1"></span>*Table 11 CEF Peer Table—CEF Operations and Associate MIB Objects*

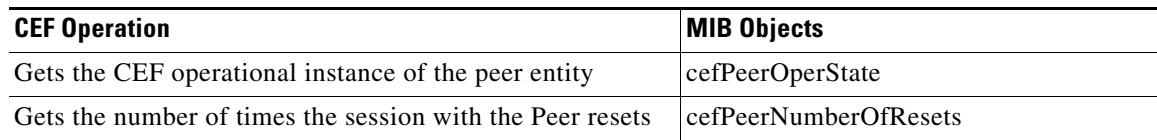

[Table 12](#page-10-2) lists the CEF monitoring operation and associated MIB object provided by the CEF Peer FIB table (cefPeerFIBTable).

#### <span id="page-10-2"></span>*Table 12 CEF Peer FIB Table—CEF Operation and Associate MIB Object*

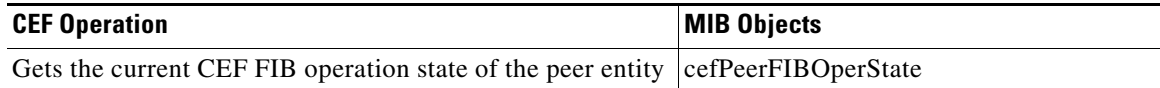

[Table 13](#page-10-0) lists the CEF monitoring operations and associated MIB objects provided by the CEF Prefix length Statistics table (cefStatsPrefixTable).

#### <span id="page-10-0"></span>*Table 13 CEF Prefix Length Statistics Table—CEF Operations and Associated MIB Objects*

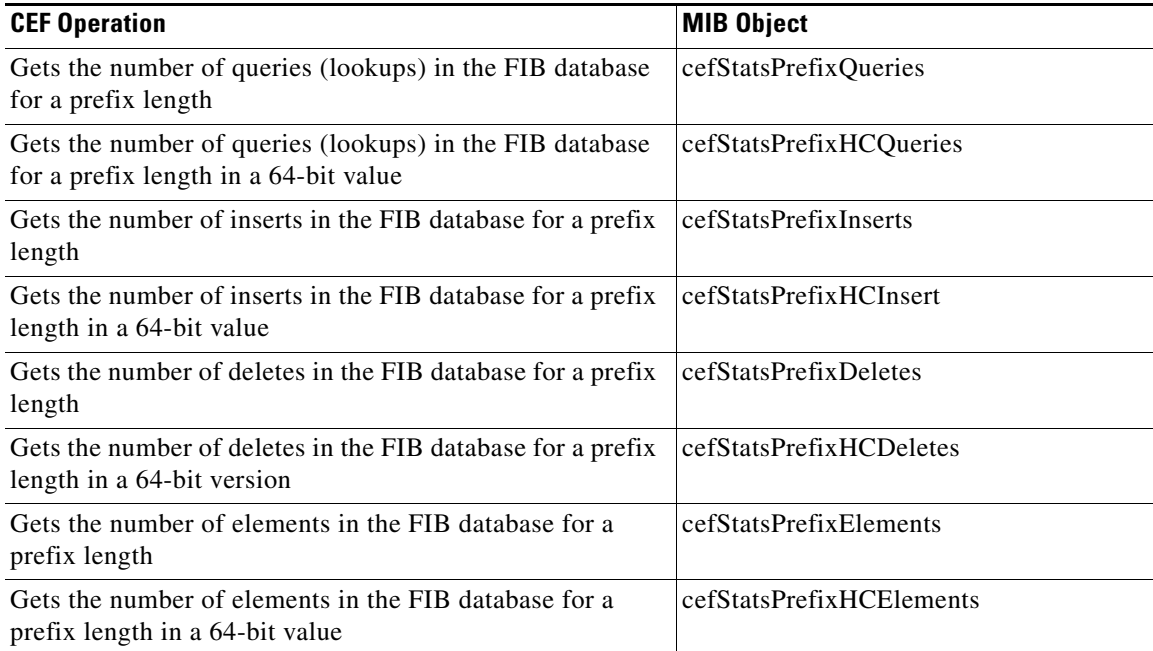

[Table 14](#page-11-0) lists the CEF monitoring operations and associated MIB objects provided by the CEF Switching Statistics table (cefSwitchingStatsTable).

<span id="page-11-0"></span>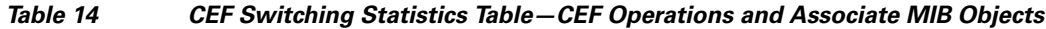

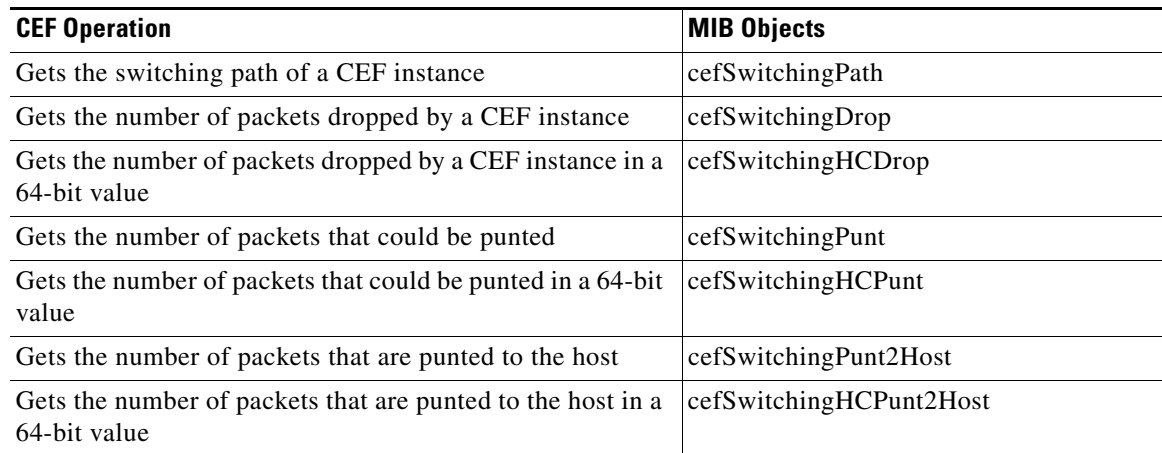

[Table 15](#page-11-1) lists the CEF configuration and monitoring operations and associated MIB objects provided by the CEF IP Prefix Consistency Checker group (cefCCGlobalTable).

#### <span id="page-11-1"></span>*Table 15 CEF IP Prefix Consistency Checker Group—CEF Operations and Associate MIB Objects*

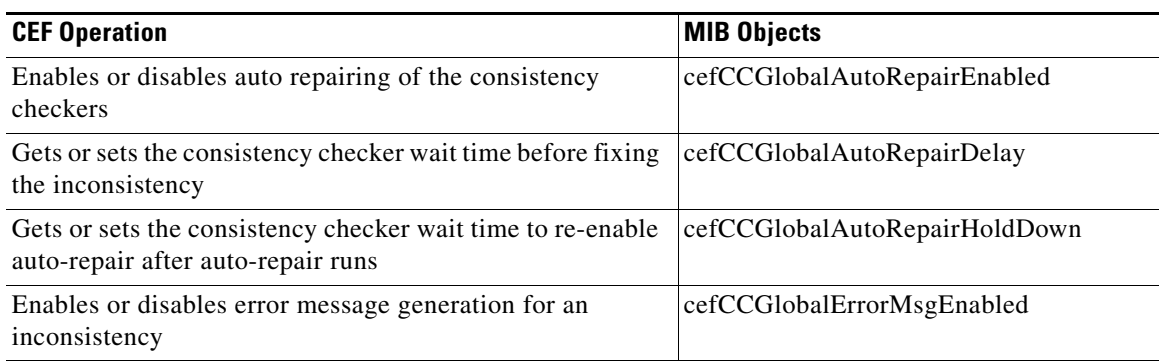

[Table 16](#page-11-2) lists the CEF configuration and monitoring operations and associated MIB objects provided by the CEF Consistency Checker Type table (cefCCTypeTable).

#### <span id="page-11-2"></span>*Table 16 CEF Consistency Checker Type Table—CEF Operations and Associate MIB Objects*

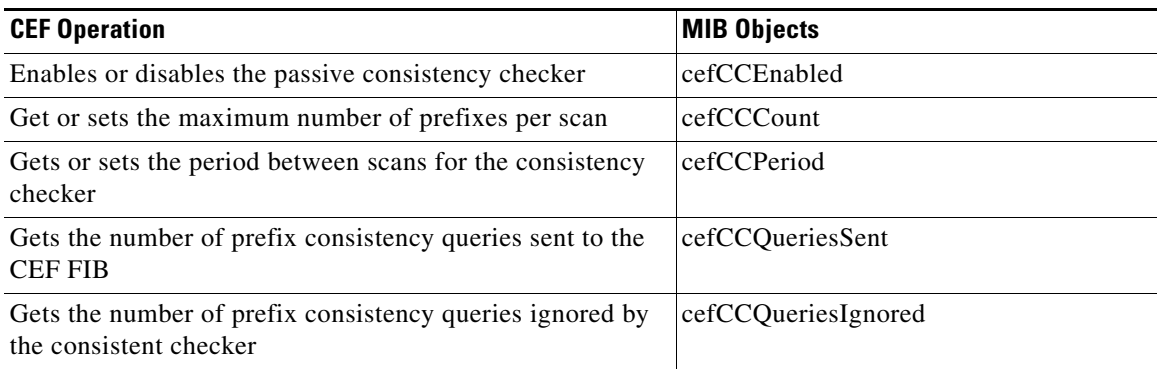

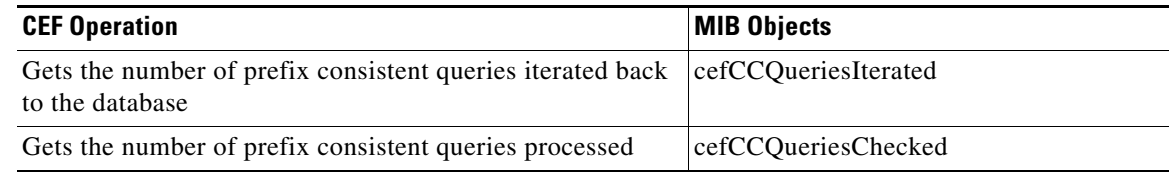

#### *Table 16 CEF Consistency Checker Type Table—CEF Operations and Associate MIB Objects*

[Table 17](#page-12-2) lists the CEF configuration and monitoring operations and associated MIB objects provided by the CEF Inconsistency Record table (cefInconsistencyRecordTable).

<span id="page-12-2"></span>*Table 17 CEF Inconsistency Record Table—CEF Operations and Associate MIB Objects*

| <b>CEF Operation</b>                                                             | <b>MIB Objects</b>             |  |
|----------------------------------------------------------------------------------|--------------------------------|--|
| Gets the network prefix type for the inconsistency                               | cefInconsistencyPrefixType     |  |
| Gets the network prefix address for the inconsistency                            | cefInconsistencyPrefixAddr     |  |
| Gets the network prefix length for the inconsistency                             | cefInconsistencyPrefixLen      |  |
| Gets the VRF name for the inconsistency                                          | cefInconsistencyVrfName        |  |
| Gets the consistency checker type that found the<br>inconsistency                | cefInconsistencyCCType         |  |
| Gets the entity in which this inconsistency occurred                             | cefInconsistencyEntity         |  |
| Gets the reason for generating the inconsistency                                 | cefInconsistencyReason         |  |
|                                                                                  | missing $(1)$                  |  |
|                                                                                  | checksumErr $(2)$              |  |
|                                                                                  | unknown $(3)$                  |  |
| <b>Global Objects for CEF Inconsistency</b>                                      |                                |  |
| Gets the value of the system uptime at the time an<br>inconsistency was detected | entLastInconsistencyDetectTime |  |
| Sets an object to restart all active consistency checkers                        | cefInconsistencyReset          |  |
| Gets the status of the inconsistency reset request                               | cefInconsistencyResetStatus    |  |

### <span id="page-12-1"></span><span id="page-12-0"></span>**CISCO-CEF-MIB Notifications**

 $\Gamma$ 

[Table 18](#page-12-1) lists the CEF operations associated with the CISCO-CEF-MIB objects that enable the sending of CEF notifications.

*Table 18 CEF Notifications—CEF Operations and CISCO-CEF-MIB Objects that Enable Them*

| <b>CEF Operation</b>                                                                                                | <b>MIB Object</b>                |
|----------------------------------------------------------------------------------------------------|----------------------------------|
| Enables the sending of a notification on the detection of a<br>CEF resource failure.                                | cefResourceFailureNotifEnable    |
| Enables the sending of a notification on the detection of a cefPeerStateChangeNotifEnable<br>CEF peer state change. |                                  |
| Enables the sending of a notification on the detection of a<br>CEF FIB peer state change.                           | cefPeerFIBStateChangeNotifEnable |

Ι

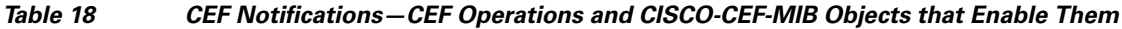

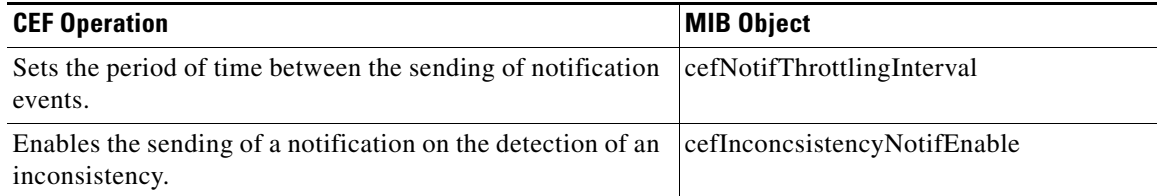

You can enable or disable these notifications through the MIB or by entering a CLI command. [Table 19](#page-13-1) contains a description of the notifications and the commands you use to enable each notification.

**Note** You must enter a **snmp-server host** command before you enter a command to enable or disable a CISCO-CEF-MIB notification.

<span id="page-13-1"></span>*Table 19 Description of Notifications and Enabling Commands for the CEF-PROVISION-MIB Notifications*

| <b>Notification</b>                         | <b>Generated for</b>                                                                                                    | <b>Commands</b>                                                                                                    |
|---------------------------------------------|----------------------------------------------------------------------------------------------------|----------------------------------------------------------------------------------------------------|
| CEF resource failure<br>notification        | A malloc failure, an Inter-Process<br>Communication (IPC) failure, and any<br>other type of failure related to External<br>Data Representation (XDR) Messages | CLI: snmp-server enable traps cef resource-failure<br>MIB: setany version ip-address community-string<br>cefResourceFailureNotifEnable.0 -i 1         |
| CEF peer state change<br>notification       | A change in the operational state of a<br>peer on the line cards                                                                                              | CLI: snmp-server enable traps cef peer-state-change<br>MIB: setany version ip-address community-string<br>cefPeerStateChangeNotifEnable.0 -i 1        |
| CEF peer FIB state<br>change notification   | A change in the operational state of the<br>peer FIB                                                                                                    | CLI: snmp-server enable traps cef peer-fib-state-change<br>MIB: setany version ip-address community-string<br>cefPeerFIBStateChangeNotifEnable.0 -i 1 |
| CEF inconsistency<br>detection notification | An inconsistencies detected by the<br>consistency checkers                                                                                                    | CLI: snmp-server enable traps cef inconsistency<br>MIB: setany version ip-address community-string<br>cefInconsistencyNotifEnable.0 -i 1              |

# <span id="page-13-0"></span>**How to Configure Cisco Express Forwarding—SNMP CEF-MIB Support**

Perform the following tasks to configure Cisco Express Forwarding—SNMP CEF-MIB Support.

- **•** [Configuring the Router to Use SNMP, page 15](#page-14-0) (required)
- **•** [Configuring an SNMP Host to Receive CISCO-CEF-MIB Notifications, page 17](#page-16-0) (required)
- **•** [Configuring SNMP Notifications for Cisco Express Forwarding Events, page 20](#page-19-0) (required)
- [Configuring the Throttling Interval for CISCO-CEF-MIB Inconsistency Notification, page 24](#page-23-0) (optional)

### <span id="page-14-0"></span>**Configuring the Router to Use SNMP**

Perform the following task to configure the router to use SNMP.

Before you can use the Cisco Express Forwarding—SNMP CEF-MIB Support feature, you must configure the SNMP server for the router.

#### **SUMMARY STEPS**

- **1. enable**
- **2. configure terminal**
- **3. snmp-server community** *string* [**view** *view-name*] [**ro** | **rw**] [**ipv6 nacl**] [*access-list-number*]
- **4. snmp-server community** *string2* **rw**
- **5. end**

#### **DETAILED STEPS**

 $\overline{\phantom{a}}$ 

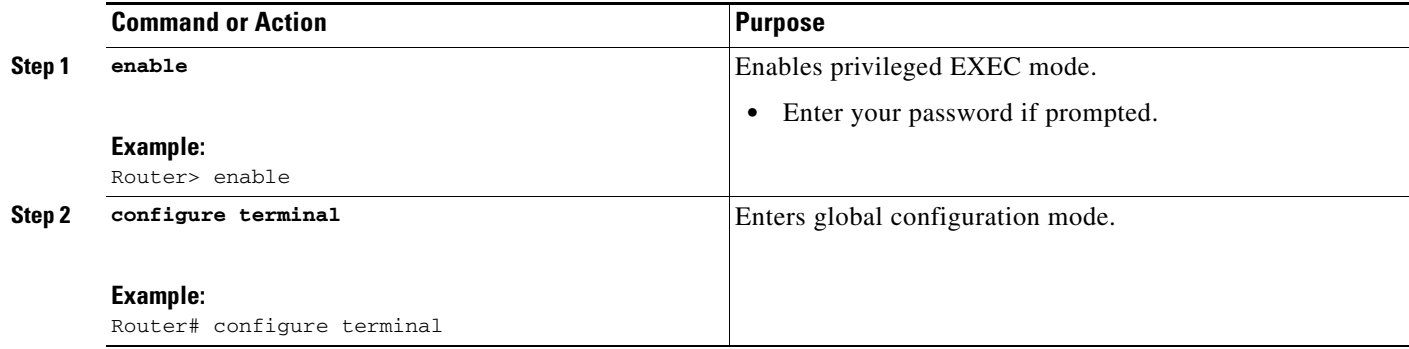

H

 $\mathsf I$ 

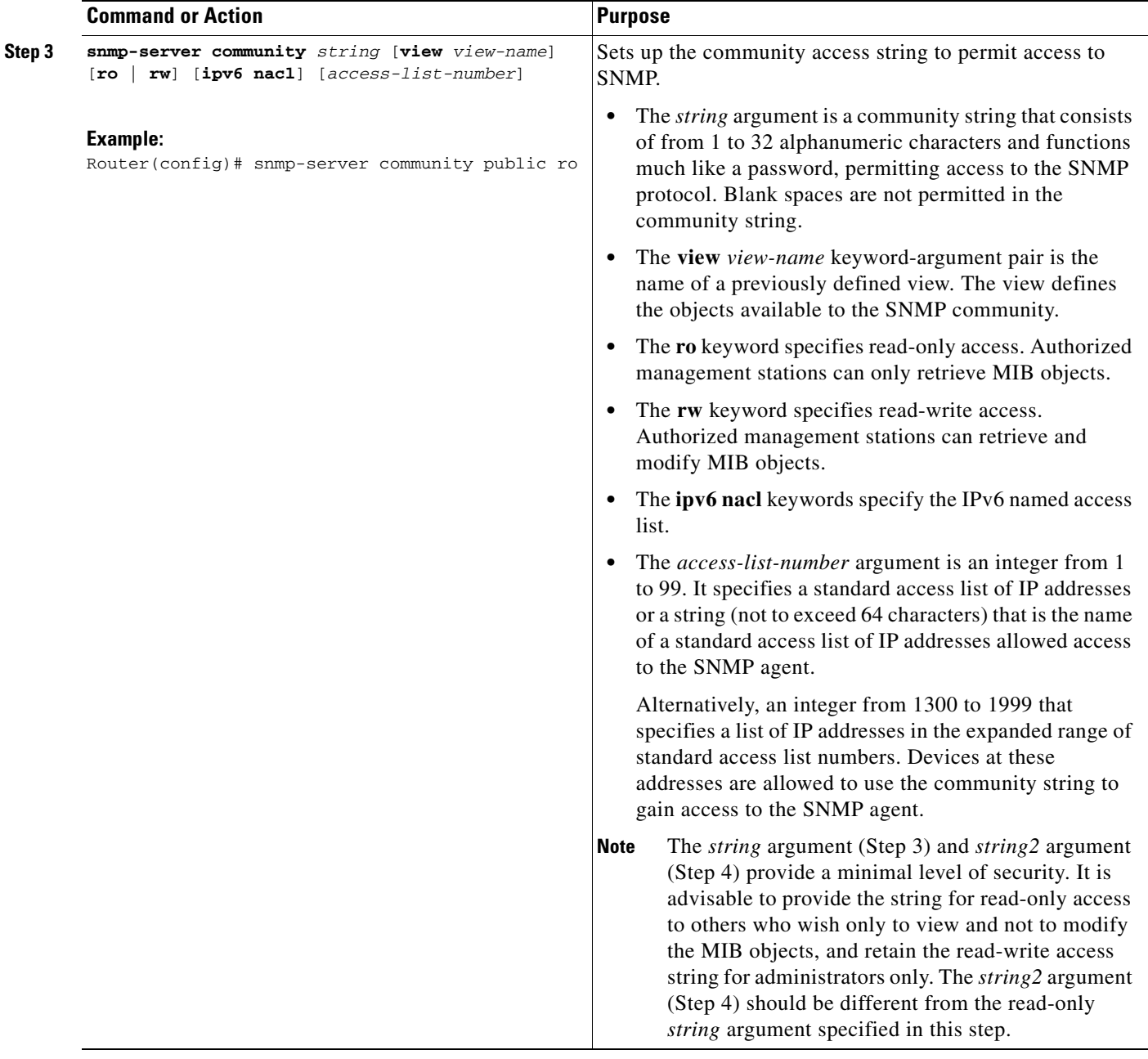

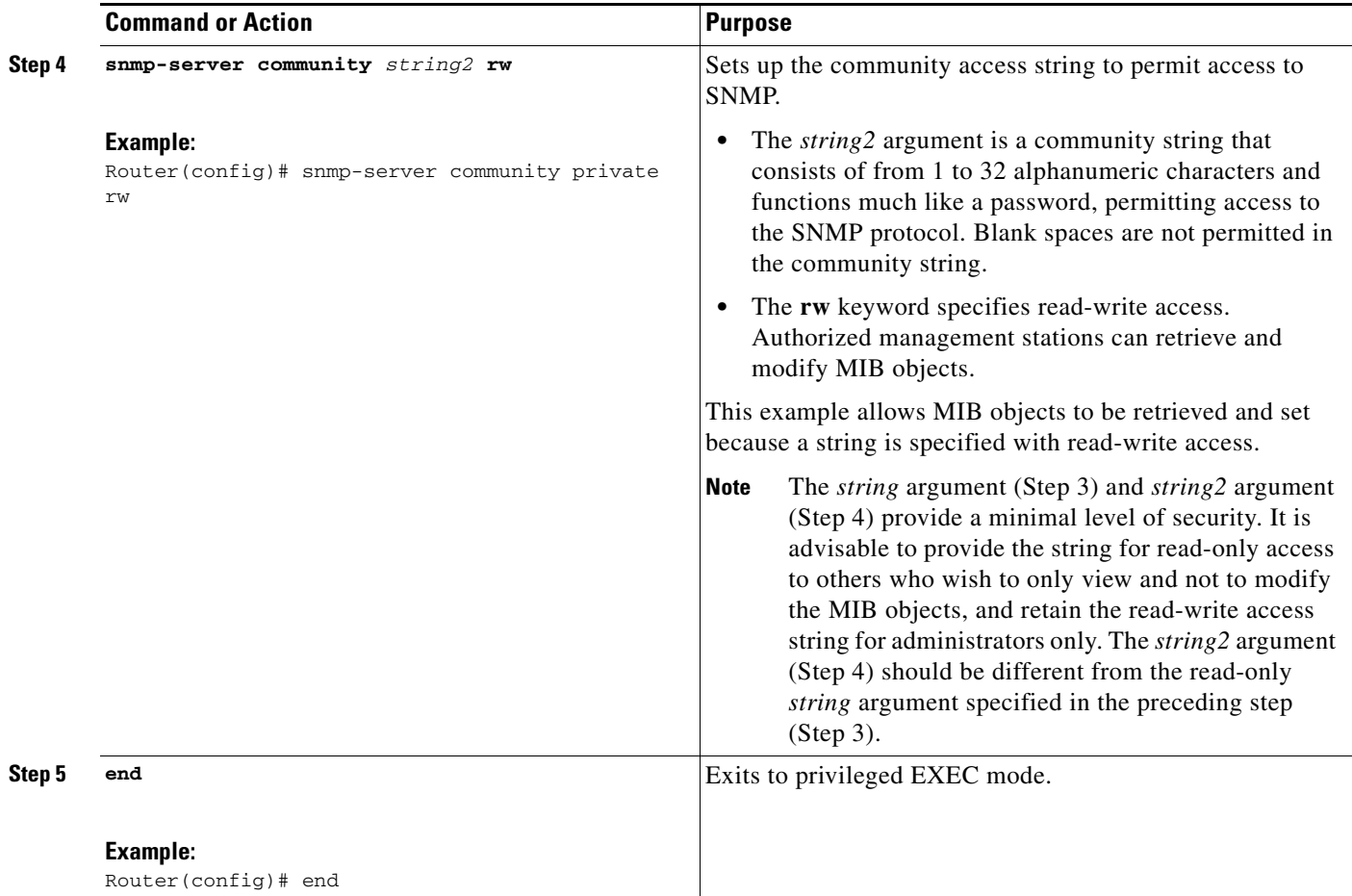

## <span id="page-16-0"></span>**Configuring an SNMP Host to Receive CISCO-CEF-MIB Notifications**

Perform the following task to configure an SNMP host to receive CISCO-CEF-MIBnotifications. Notifications provide information to assist you in the monitoring and managing of CEF operations.

#### **SUMMARY STEPS**

 $\Gamma$ 

- **1. enable**
- **2. configure terminal**
- **3. snmp-server community** *string* [**ro** | **rw**]
- **4. snmp-server community** *string2* **rw**
- **5. snmp-server host** *ip-address* [**vrf** *vrf-name*] [**traps** | **informs**] [**version** {**1** | **2c** | **3** [**auth** | **noauth** | **priv**]}] *community-string* [**udp-port** *port*] **cef**
- **6. end**

 $\mathsf I$ 

#### **DETAILED STEPS**

H

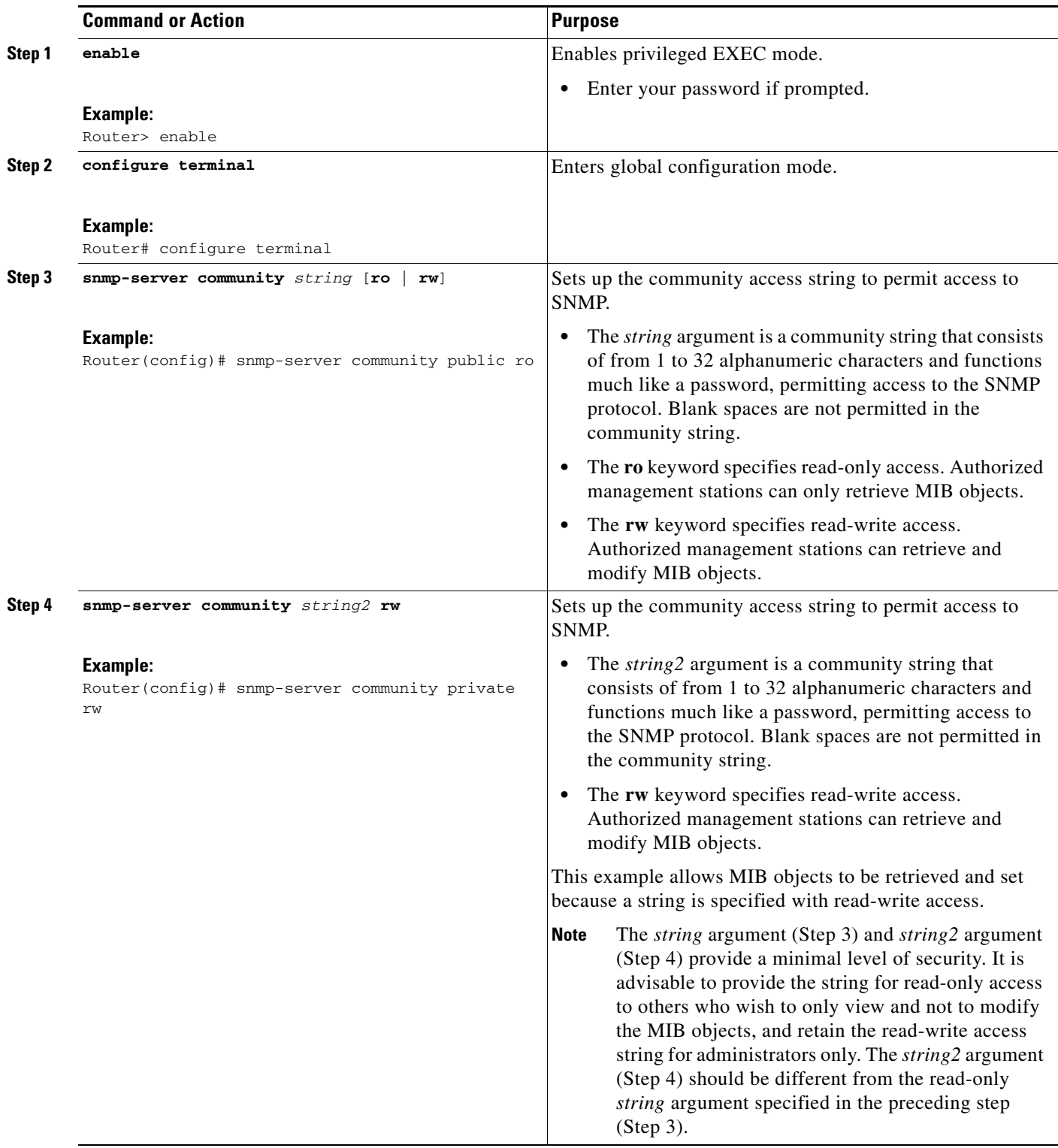

 $\mathbf{I}$ 

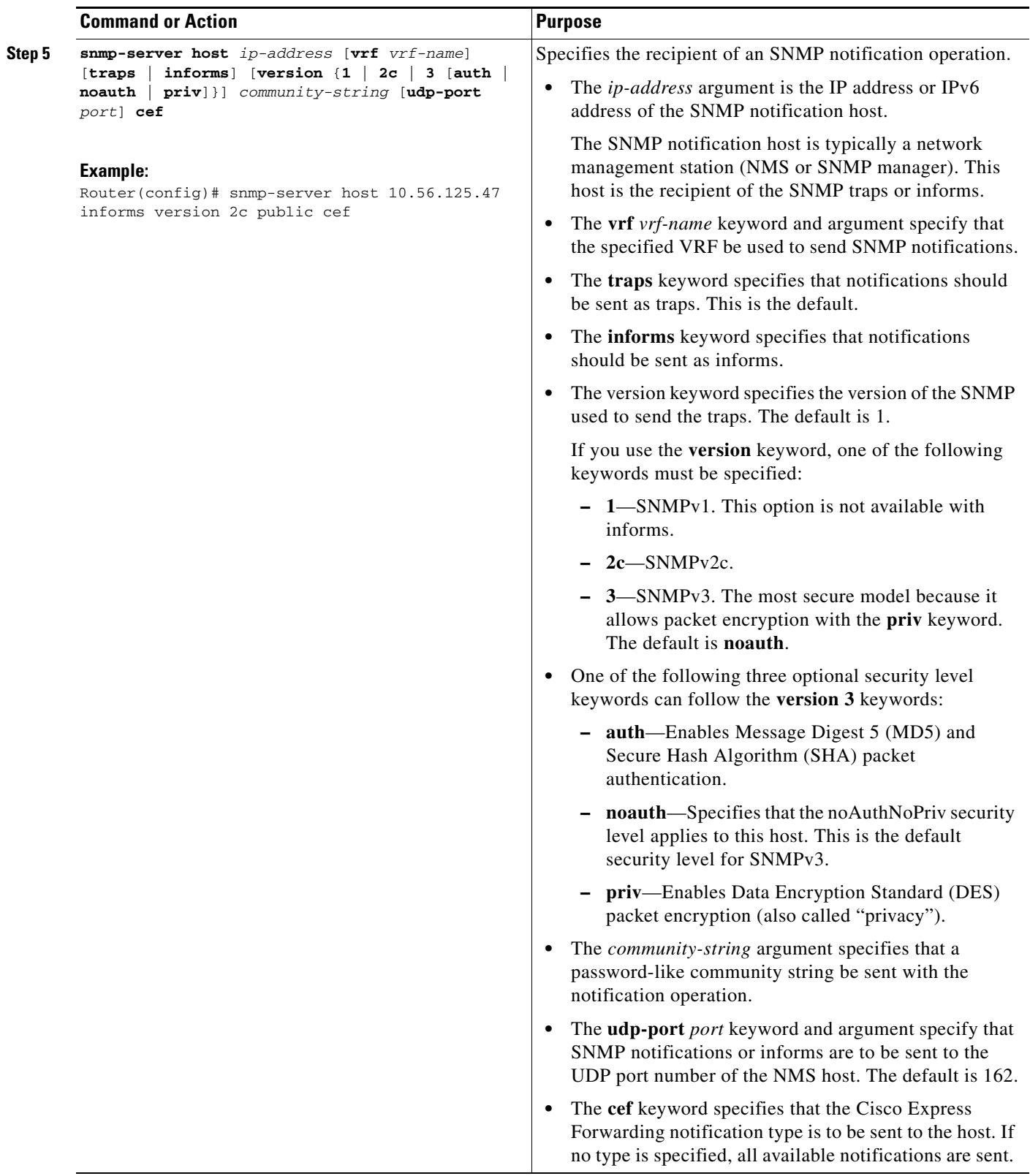

Ι

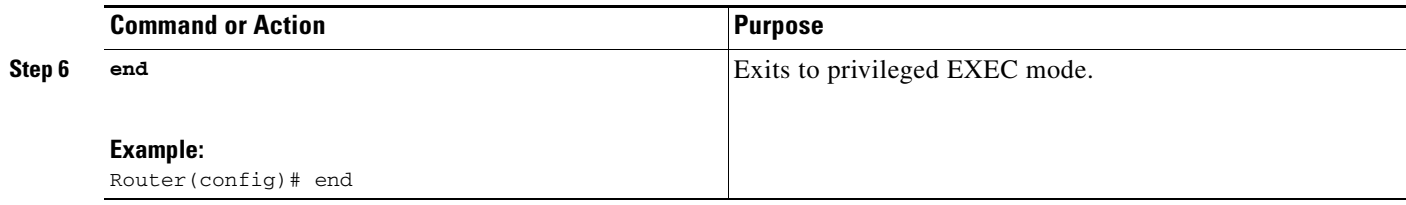

### **What to Do Next**

After you configure an SNMP host to receive the CISCO-CEF-MIB notifications, you can configure the notifications that you want to receive. See the ["Configuring SNMP Notifications for Cisco Express](#page-19-0)  [Forwarding Events" section on page 20.](#page-19-0)

### <span id="page-19-0"></span>**Configuring SNMP Notifications for Cisco Express Forwarding Events**

Perform the following task to configure SNMP notifications for CEF events. You can complete the task through the use of CLI commands or SNMP commands.

### **Prerequisites**

You need to configure an NMS or SNMP agent to receive the SNMPCISCO-CEF-MIB notification, see the ["Configuring an SNMP Host to Receive CISCO-CEF-MIB Notifications" section on page 17](#page-16-0)

#### **SUMMARY STEPS**

#### **Router CLI Commands**

- **1. enable**
- **2. configure terminal**
- **3. snmp-server enable traps cef** [**peer-state-change**] [**resource-failure**] [**inconsistency**] [**peer-fib-state-change**]
- **4. snmp-server host** *ip-address* [**traps** | **informs**] [**version** {**1** | **2c** | **3** [**auth** | **noauth** | **priv**]}] *community-string* **cef**
- **5. end**

#### **SNMP Commands**

- **1. setany** *version ip-address community-string* **cefPeerStateChangeNotifEnable.0 -i** *TruthValue*
- **2. setany** *version ip-address community-string* **cefPeerFIBStateChangeNotifEnable.0 -i** *TruthValue*
- **3. setany** *version ip-address community-string* **cefResourceFailureNotifEnable.0 -i** *TruthValue*
- **4. setany** *version ip-address community-string* **cefInconsistencyNotifEnable.0 -i** *TruthValue*

### **DETAILED STEPS: Router CLI Commands**

 $\mathbf{I}$ 

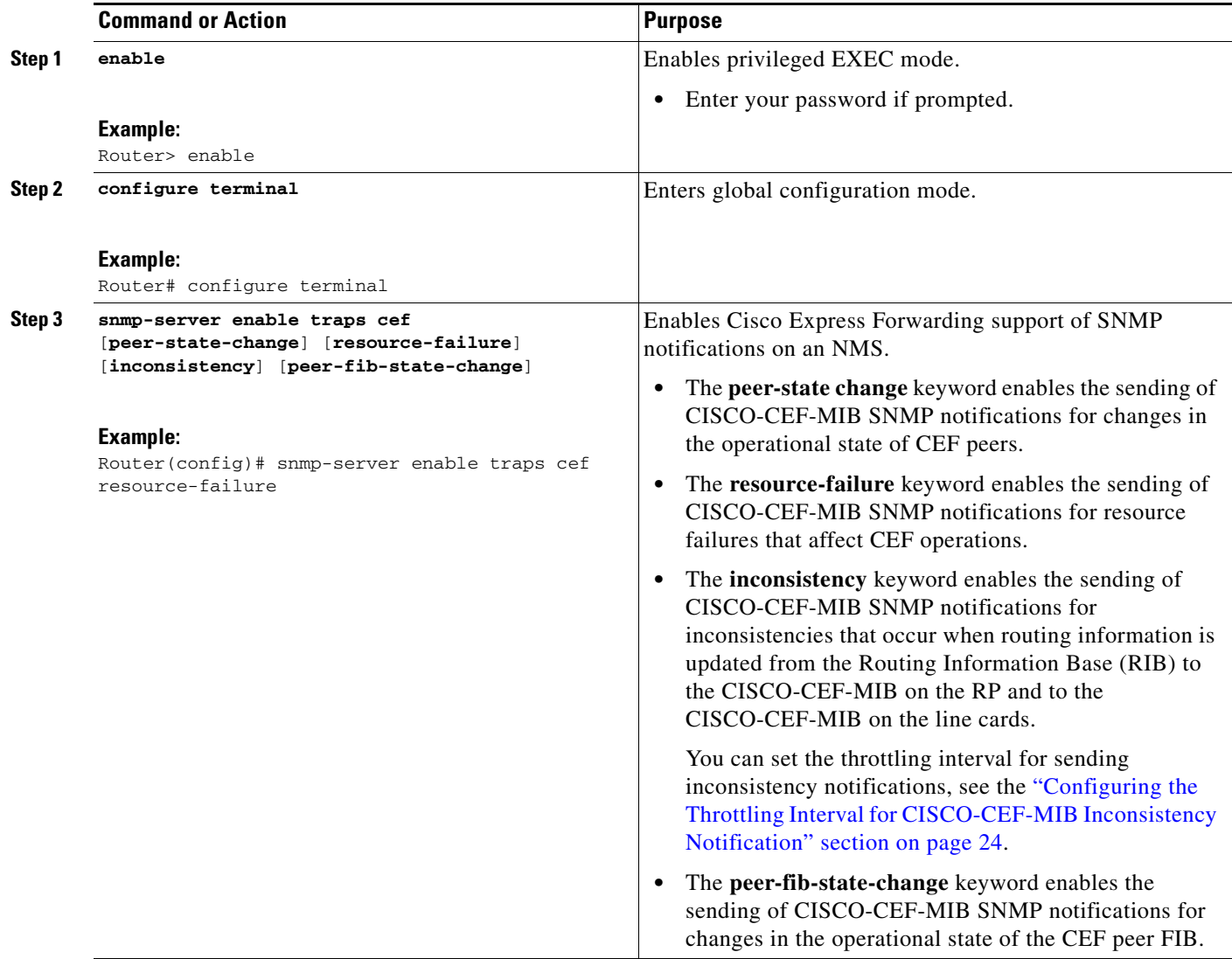

H

 $\mathsf I$ 

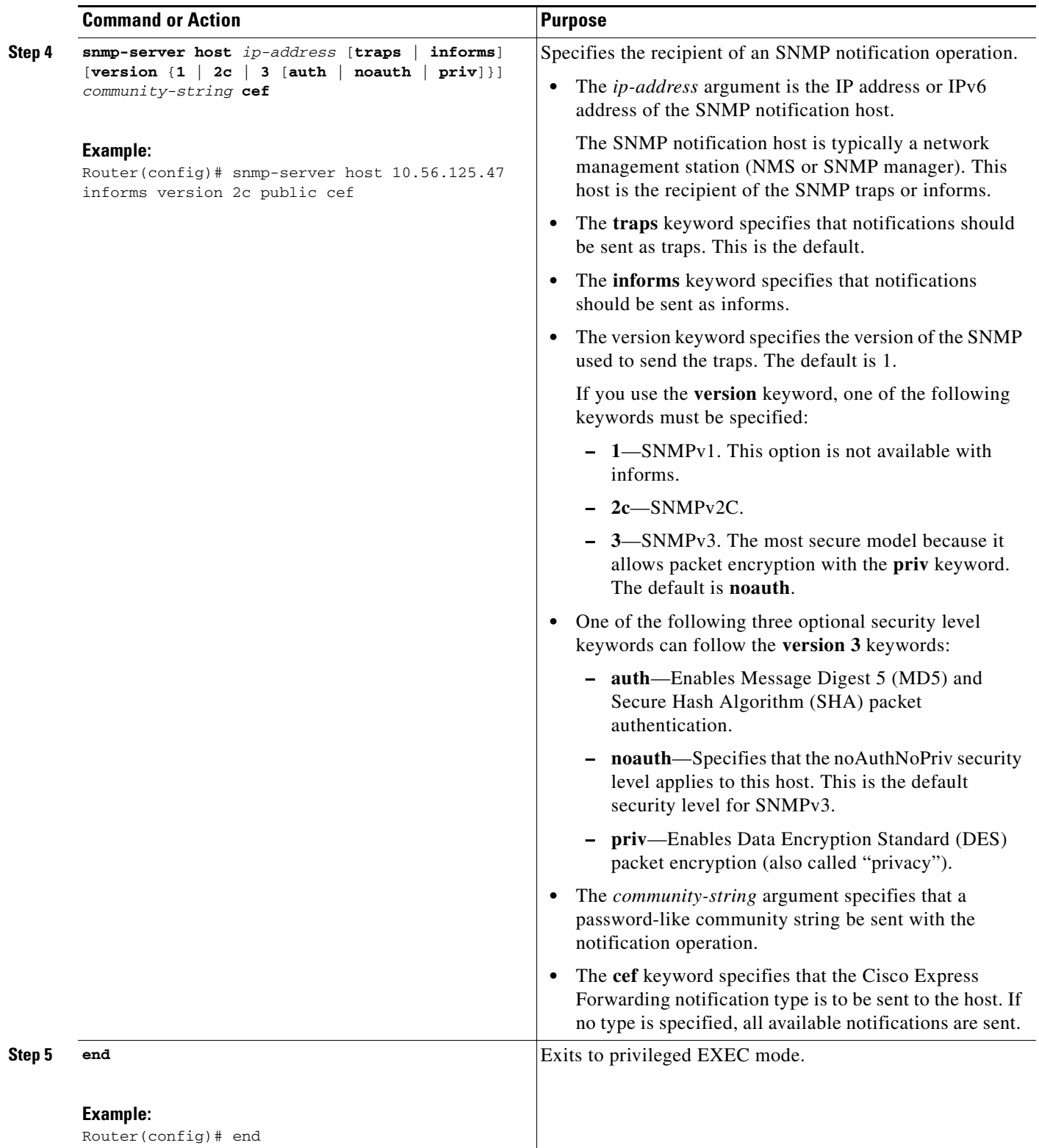

### **DETAILED STEPS: SNMP Commands**

 $\mathbf{I}$ 

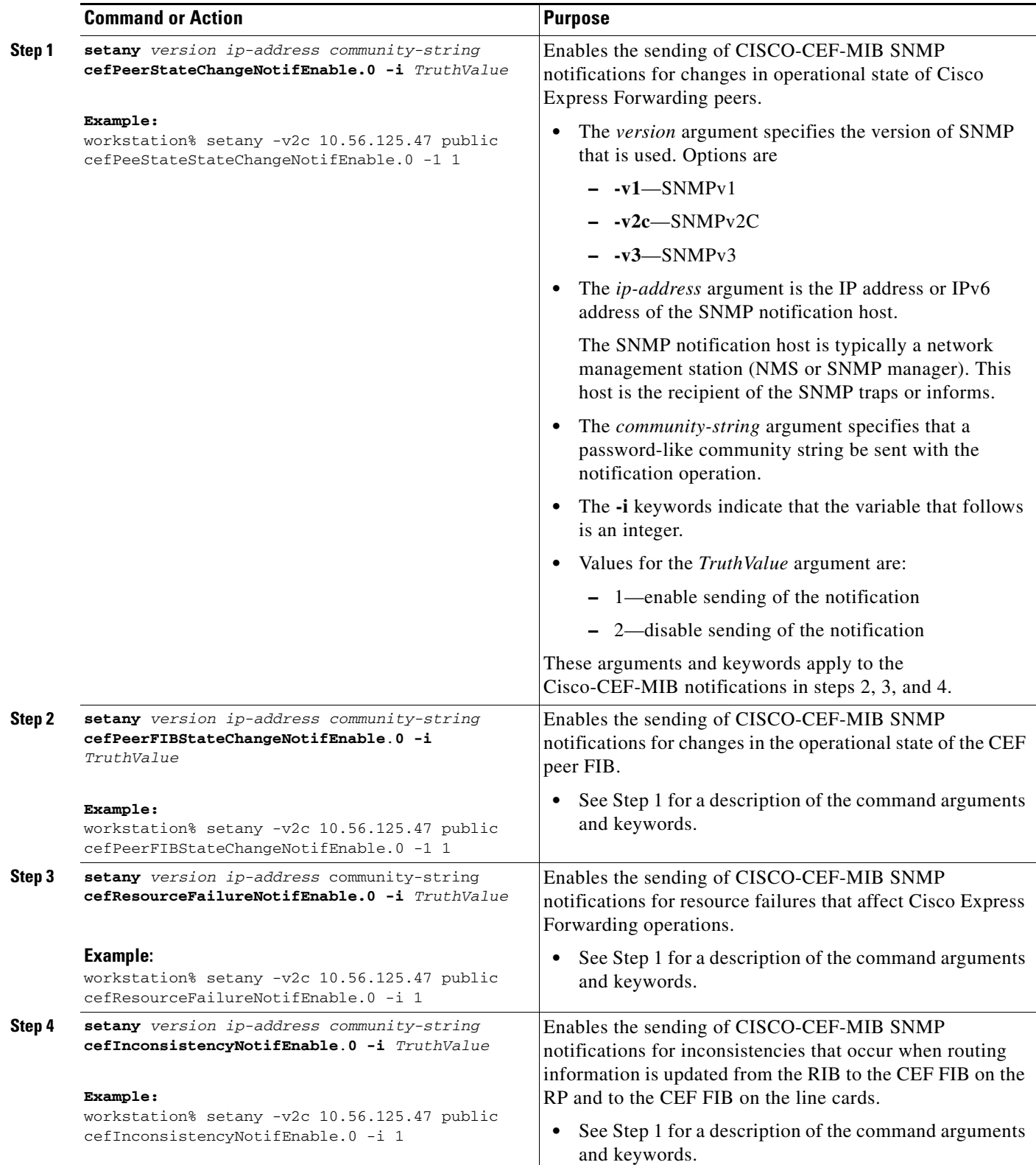

ו

### <span id="page-23-0"></span>**Configuring the Throttling Interval for CISCO-CEF-MIB Inconsistency Notification**

Perform the following task to configure the throttling interval for CISCO-CEF-MIB inconsistency notifications.

Configuring a throttling interval allows some time before an inconsistency notification is sent during the process of updating forwarding information from the Routing Information Base (RIB) to the RP and to the line card databases. As these databases are updated, inconsistencies might result, due to the asynchronous nature of the distribution mechanism for these databases. The throttling interval allows fleeting inconsistencies to resolve themselves before sending an inconsistence notification.

#### **SUMMARY STEPS**

#### **Router CLI Commands**

- **1. enable**
- **2. configure terminal**
- **3. snmp-server enable traps cef inconsistency**
- **4. snmp mib cef throttling-interval** *seconds*
- **5. end**

#### **SNMP Commands**

**1. setany** *version ip-address community-string* **cefNotifThrottlingInterval.0 -i** *seconds*

#### **DETAILED STEPS:**

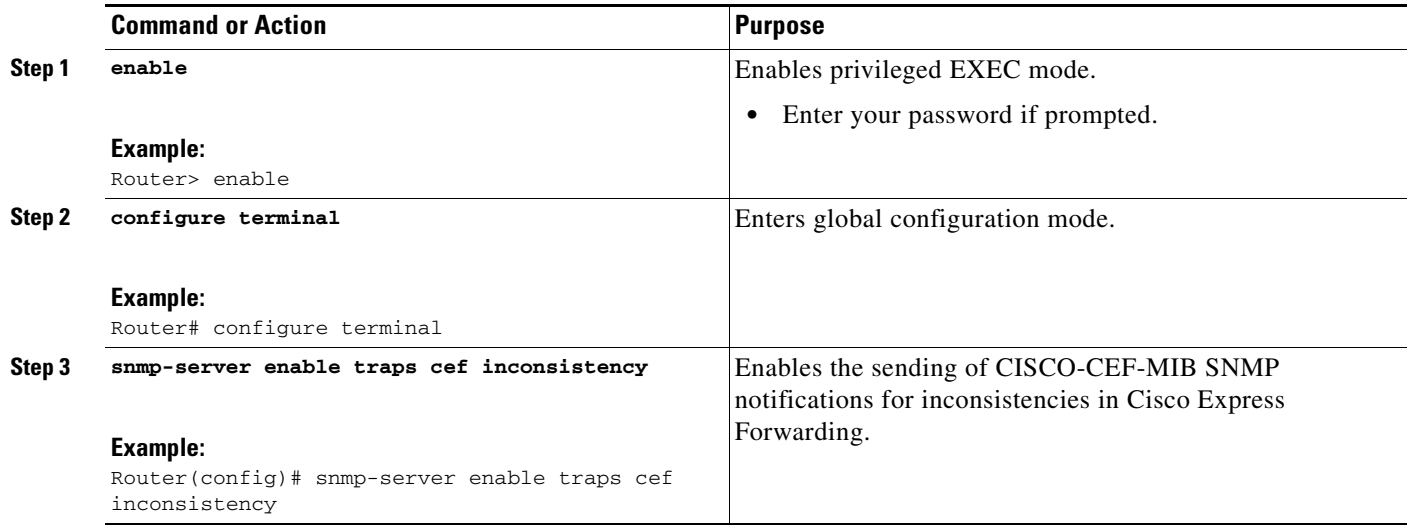

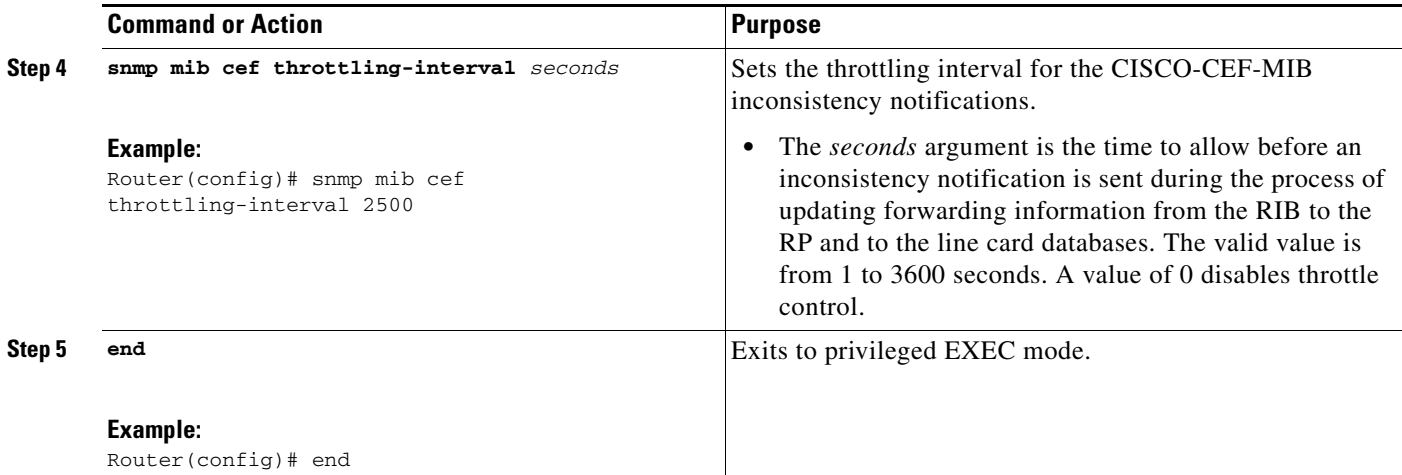

#### **DETAILED STEPS: SNMP Commands**

 $\mathbf{I}$ 

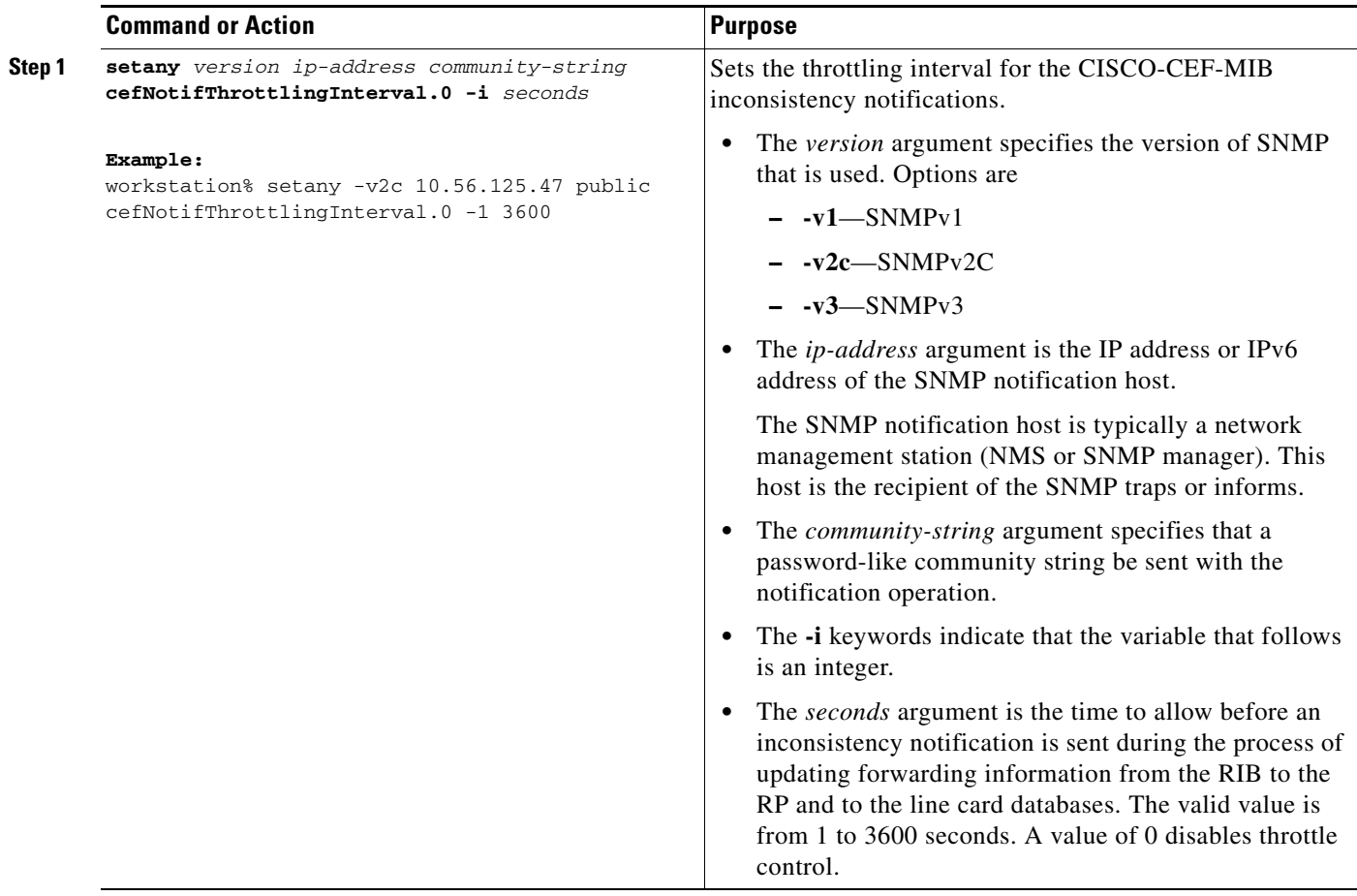

# <span id="page-25-0"></span>**Configuration Examples for Cisco Express Forwarding—SNMP CEF-MIB Support**

This section contains the following configuration examples for the Cisco Express Forwarding—SNMP CEF-MIB Support feature:

- [Configuring an SNMP Host to Receive CISCO-CEF-MIB Notifications: Example, page 26](#page-25-1)
- [Configuring SNMP Notifications for Cisco Express Forwarding Events: Example, page 26](#page-25-2)
- Configuring the Throttling Interval for CISCO-CEF-MIB Inconsistency Notifications: Example, [page 27](#page-26-1)

### <span id="page-25-1"></span>**Configuring an SNMP Host to Receive CISCO-CEF-MIB Notifications: Example**

The following example shows how to configure an SNMP host to receive CISCO-CEF-MIB notifications:

```
configure terminal
!
snmp-server community public ro
snmp-server community private rw
snmp-server host 10.56.125.47 informs version 2vc public cef
end
```
This example sets up SNMP host 10.56.125.47 to receive CISCO-CEF-MIB notifications as informs.

### <span id="page-25-2"></span>**Configuring SNMP Notifications for Cisco Express Forwarding Events: Example**

This section contains examples for configuring SNMP notifications for CEF events using the CLI and using SNMP commands.

#### **Configuring SNMP Notifications for Cisco Express Forwarding Events Using the CLI: Example**

This example shows how to use the CLI to configure CISCO-CEF-MIB SNMP notifications to be sent to host 10.56.125.47 as informs for changes in CEF peer states and peer FIB states, for CEF resource failures, and for inconsistencies in CEF events:

```
configure terminal
!
snmp-server community public ro
snmp-server host 10.56.125.47 informs version 2c public cef
!
snmp-server enable traps cef peer-state-change
snmp-server enable traps cef peer-fib-state-change
snmp-server enable traps cef inconsistency
snmp-server enable traps cef resource-failure
end
```
#### **Configuring SNMP Notifications for Cisco Express Forwarding Events Using SNMP Commands: Example**

This example shows the use of SNMP command to configure CISCO-CEF-MIB SNMP notifications to be sent to host 10.56.125.47 for changes in CEF peer states and peer FIB states, for CEF resource failures, and for inconsistencies in CEF events:

I

```
setany -v2c 10.56.125.47 public cefPeerStateChangeNotifEnable.0 -i 1
setany -v2c 10.56.125.47 public cefPeerFIBStateChangeNotifEnable.0 -i 1
```

```
setany -v2c 10.56.125.47 public cefResourceFailureNotifEnable.0 -i 1
setany -v2c 10.56.125.47 public cefInconsistencyNotifEnabled.0 -i 1
```
### <span id="page-26-1"></span>**Configuring the Throttling Interval for CISCO-CEF-MIB Inconsistency Notifications: Example**

This example shows the configuration of a throttling interval for the sending of CEF inconsistency notifications to the SNMP host using CLI commands and SNMP commands. The throttling interval is the amount of time that passes between the time that the inconsistency occurs and the sending of the notification to the SNMP host.

**Configuring the Throttling Interval for CISCO-CEF-MIB Inconsistency Notifications Using CLI Commands: Example**

This example shows the addition of a throttling interval of 1000 seconds for the sending of CEF inconsistency notifications to the SNMP host using CLI commands:

```
configure terminal
!
snmp-server community public ro
snmp-server host 10.56.125.47 informs version 2c public cef
!
snmp-server enable traps cef peer-state-change
snmp-server enable traps cef peer-fib-state-change
snmp-server enable traps cef inconsistency
snmp-server enable traps cef resource-failure
!
snmp mib cef throttling-interval 1000
end
```
#### **Configuring the Throttling Interval for CISCO-CEF-MIB Inconsistency Notifications Using SNMP Commands: Example**

This example shows the addition of a throttling interval of 1000 seconds for the sending of CEF inconsistency notifications to the SNMP host using an SNMP command:

setany -v2c 10.56.125.47 public cefNotifThrottlingInterval.0 -1 1000

# <span id="page-26-0"></span>**Additional References**

The following sections provide references related to the Cisco Express Forwarding—SNMP CEF-MIB Support feature.

### **Related Documents**

I

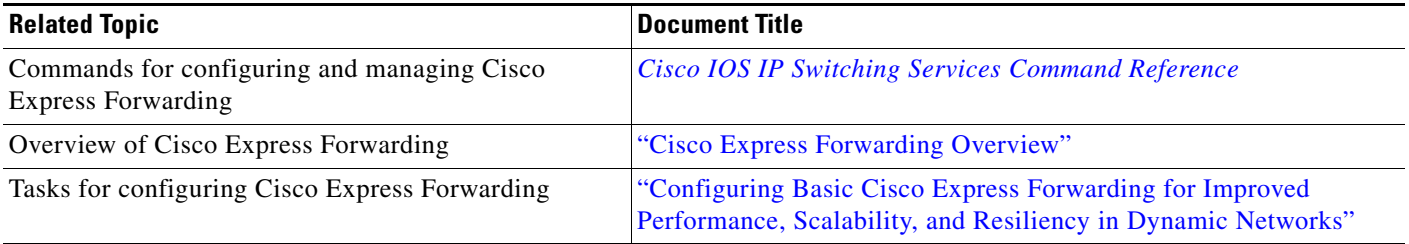

 $\mathsf I$ 

# **Standards**

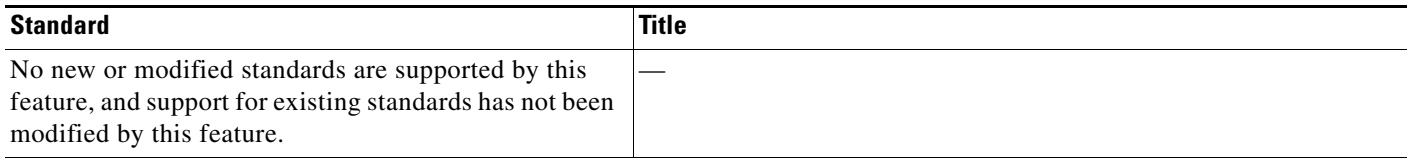

# **MIBs**

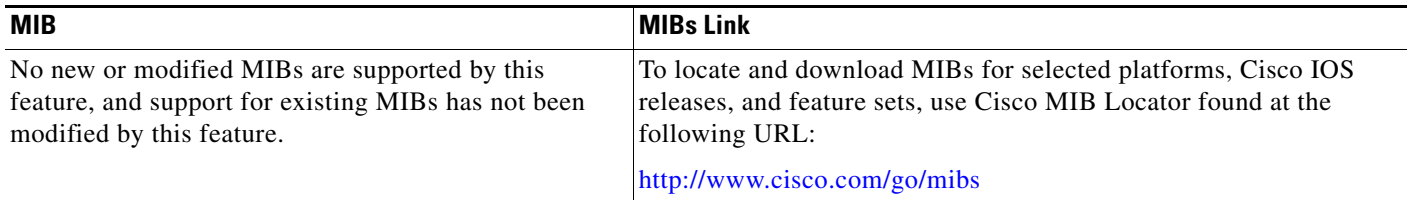

## **RFCs**

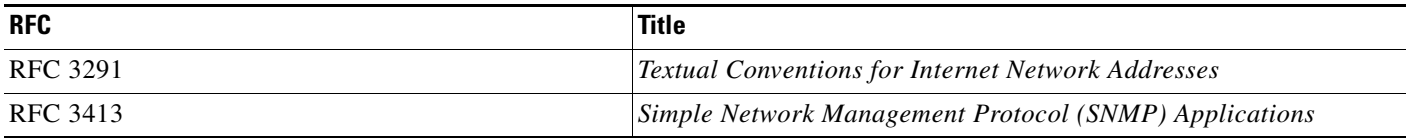

## **Technical Assistance**

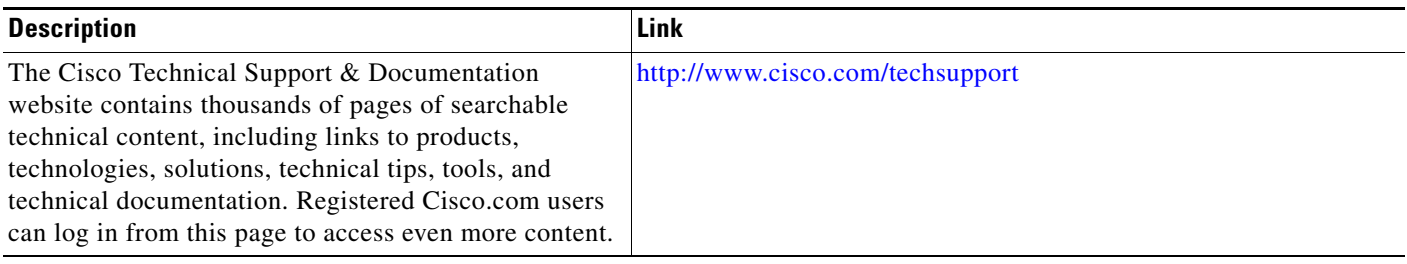

# <span id="page-27-0"></span>**Command Reference**

This section documents new and modified commands only.

- **• [snmp mib cef throttling-interval](#page-28-0)**
- **• [snmp-server enable traps cef](#page-29-0)**
- **• [snmp-server host](#page-31-0)**

 $\overline{\phantom{a}}$ 

# <span id="page-28-0"></span>**snmp mib cef throttling-interval**

To set the throttling interval for the CEF-MIB inconsistency notifications, use the **snmp mib cef throttling-interval** command in global configuration mode. To remove the throttling interval, use the **no** form of this command.

**snmp mib cef throttling-interval** *seconds*

**no snmp mib cef throttling-interval** *seconds*

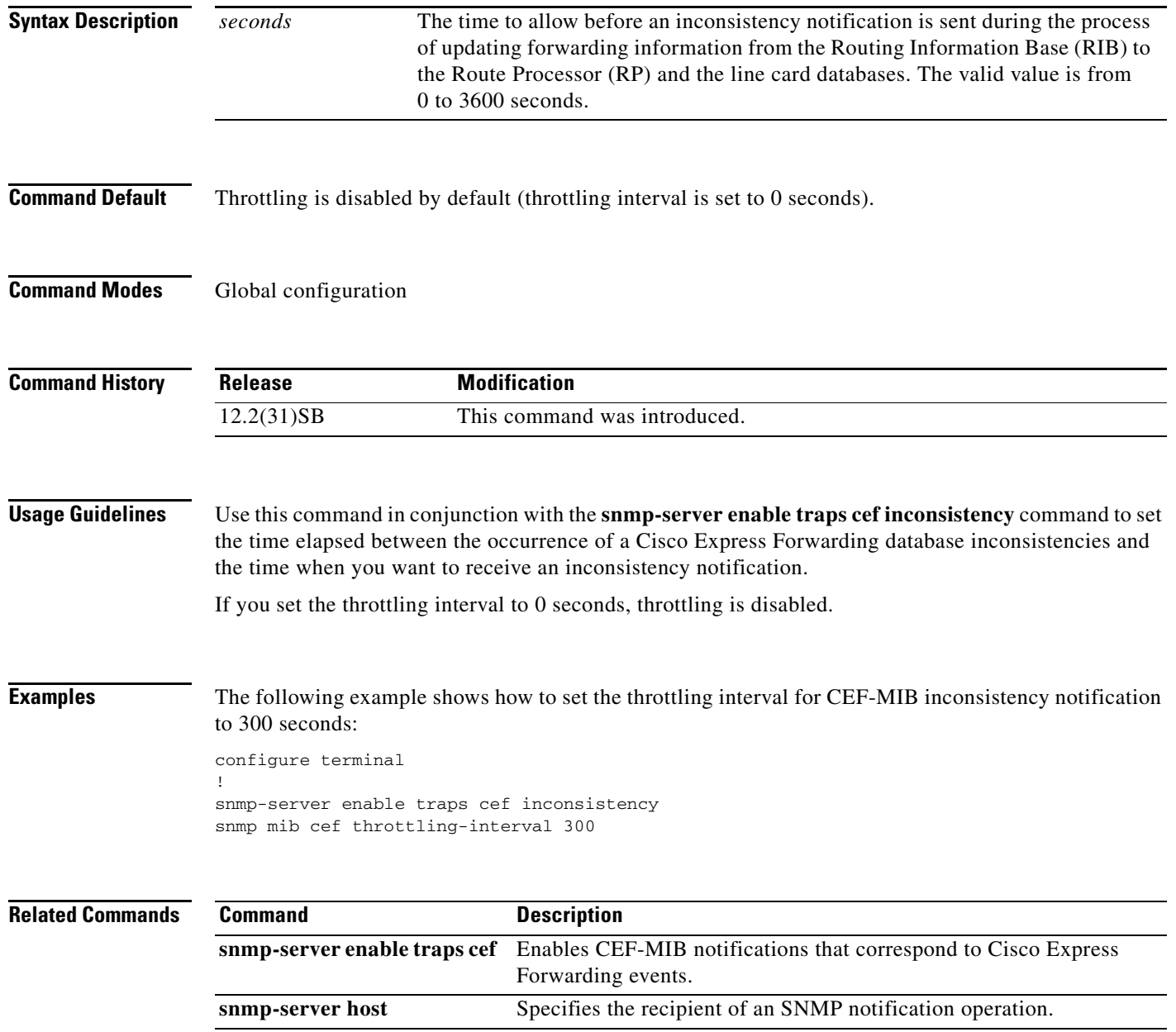

# <span id="page-29-0"></span>**snmp-server enable traps cef**

To enable Cisco Express Forwarding (CEF) support of Simple Network Management Protocol (SNMP) notifications on a network management system (NMS), use the **snmp-server enable traps cef** command in global configuration mode. To disable Cisco Express Forwarding support of SNMP notifications, use the **no** form of this command.

**snmp-server enable traps cef** [**peer-state-change**] [**resource-failure**] [i**nconsistency**] [**peer-fib-state-change**]

**no snmp-server enable traps cef** [**peer-state-change**] [**resource-failure**] [i**nconsistency**] [**peer-fib-state-change**]

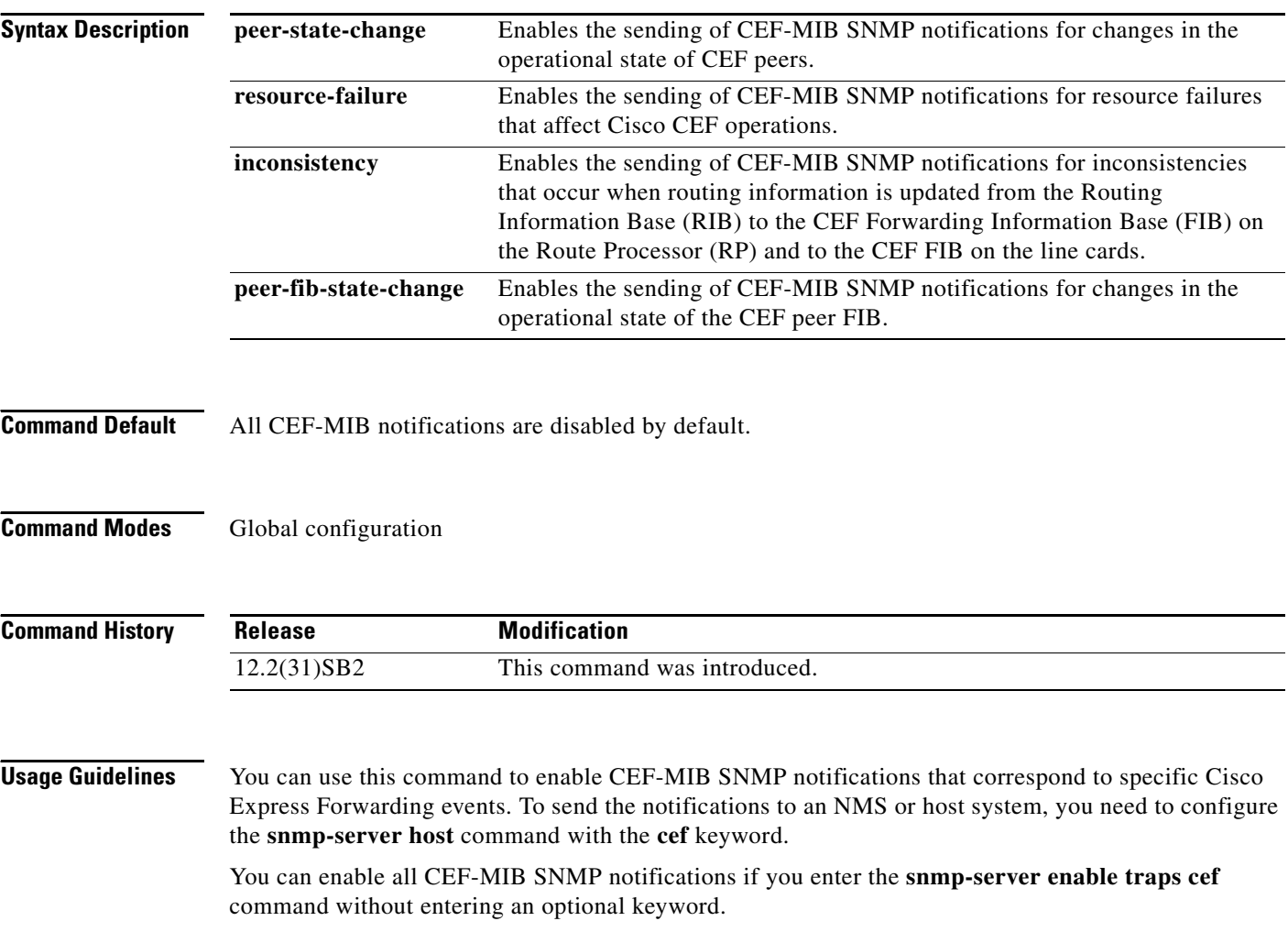

 $\overline{\phantom{a}}$ 

**Examples** The following example shows how to enable the router to send CEF peer state changes and forwarding inconsistencies as informs to the NMS with IP address 10.56.125.47 and to use the community string defined as public:

> configure terminal ! snmp-server enable traps cef peer-state-change inconsistency snmp-server host 10.56.125.47 informs version 2c public

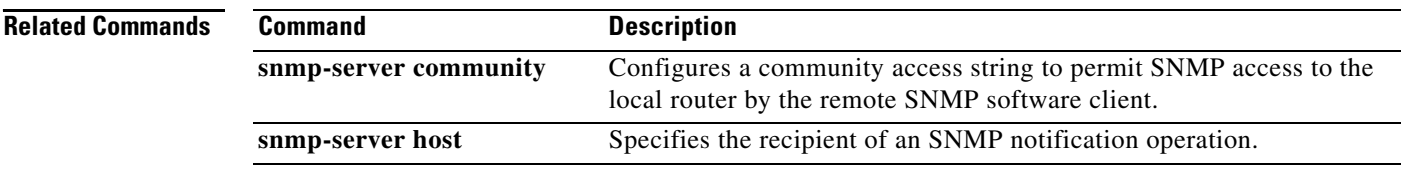

ן

# <span id="page-31-0"></span>**snmp-server host**

To specify the recipient of a Simple Network Management Protocol (SNMP) notification operation, use the **snmp-server host** command in global configuration mode. To remove the specified host from the configuration, use the **no** form of this command.

**snmp-server host** {*hostname* | *ip-address*} [**vrf** *vrf-name*] [**traps** | **informs**] [**version** {**1** | **2c** | **3** [**auth** | **noauth** | **priv**]}] *community-string* [**udp-port** *port*] [*notification-type*]

**no snmp-server host** {*hostname* | *ip-address*} [**vrf** *vrf-name*] [**traps** | **informs**] [**version** {**1** | **2c** | **3** [**auth** | **noauth** | **priv**]}] *community-string* [**udp-port** *port*] [*notification-type*]

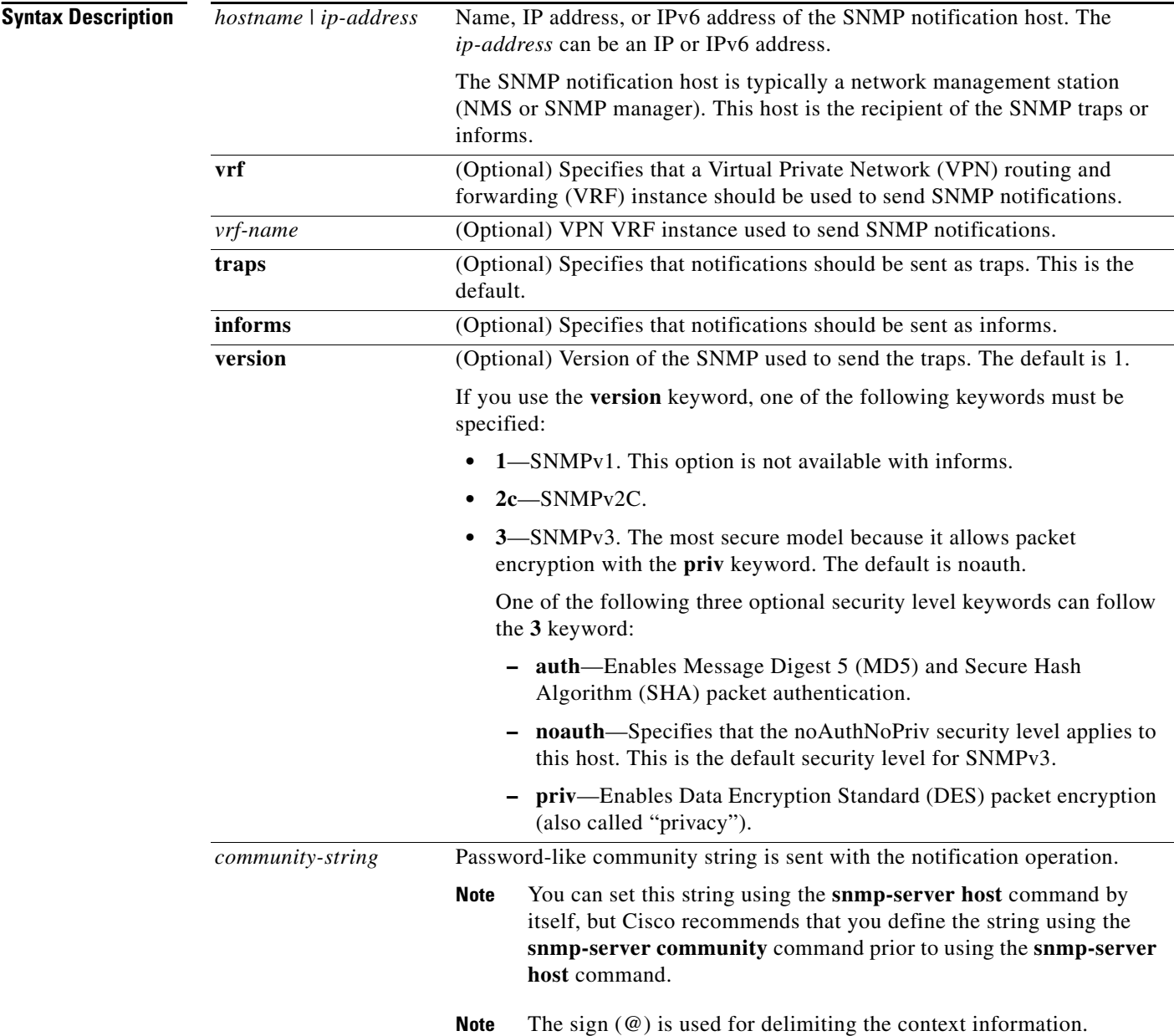

 $\mathbf{I}$ 

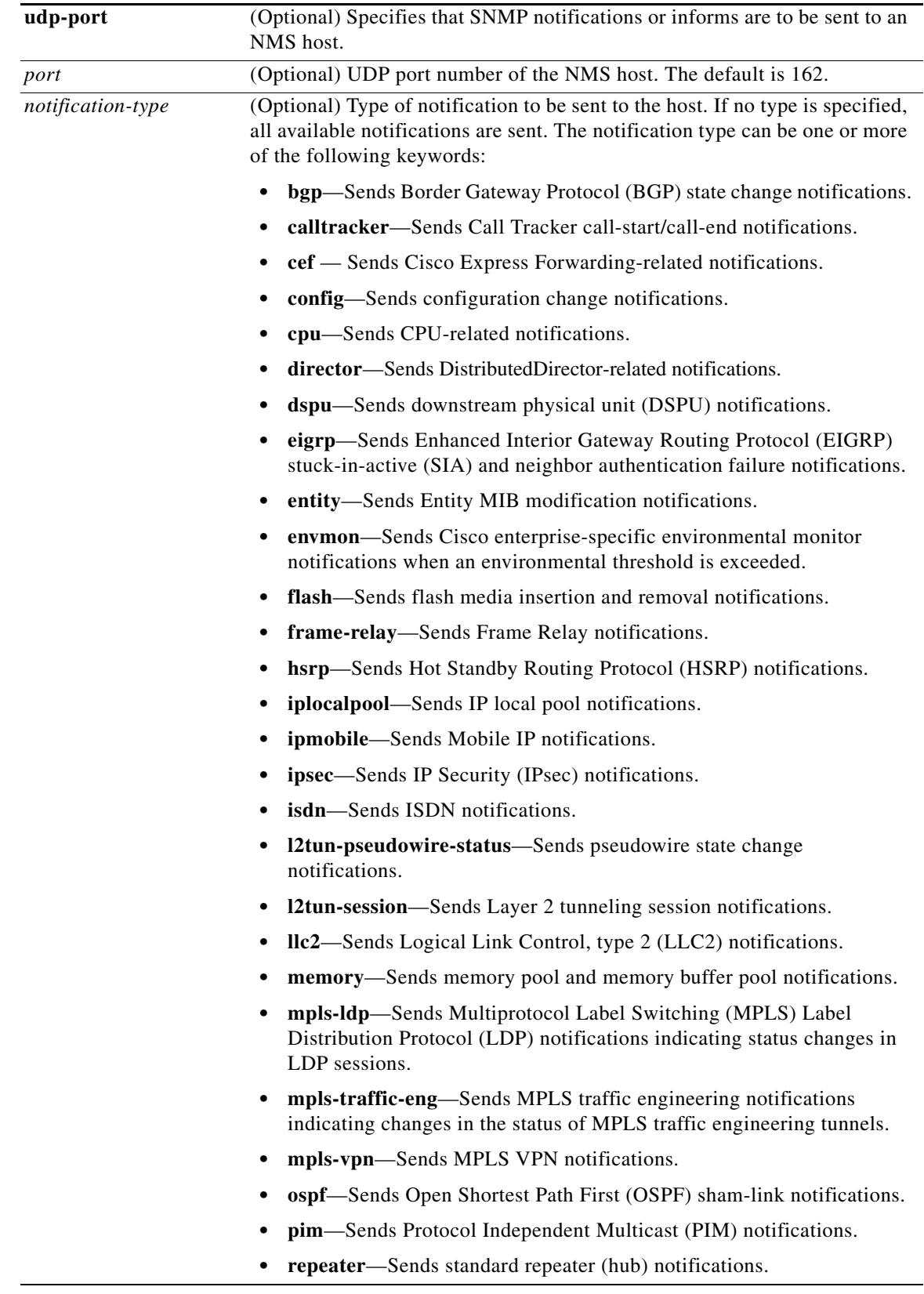

 $\mathsf I$ 

**• rsrb**—Sends remote source-route bridging (RSRB) notifications.

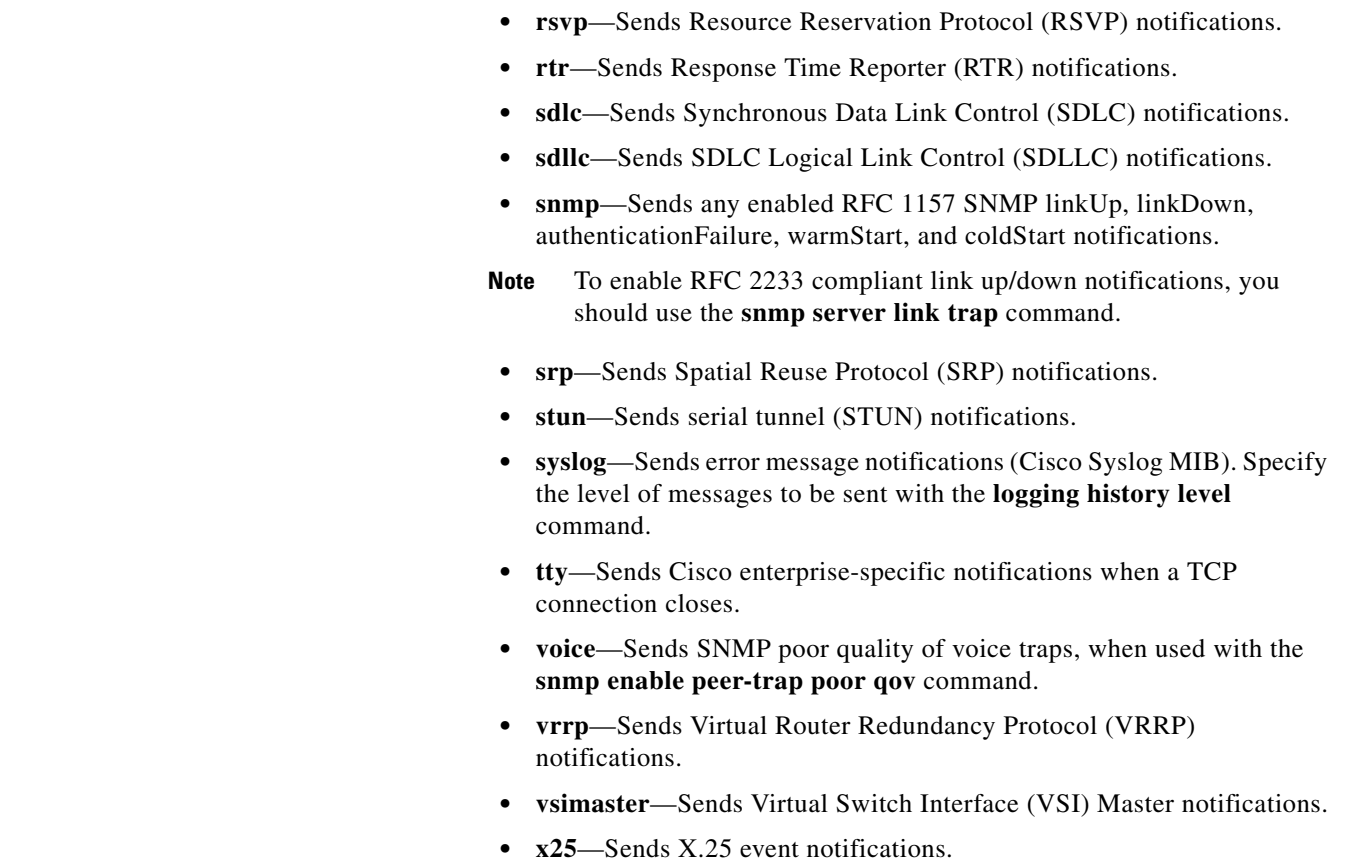

**Command Default** This command is disabled. No notifications are sent.

#### **Command Modes** Global configuration

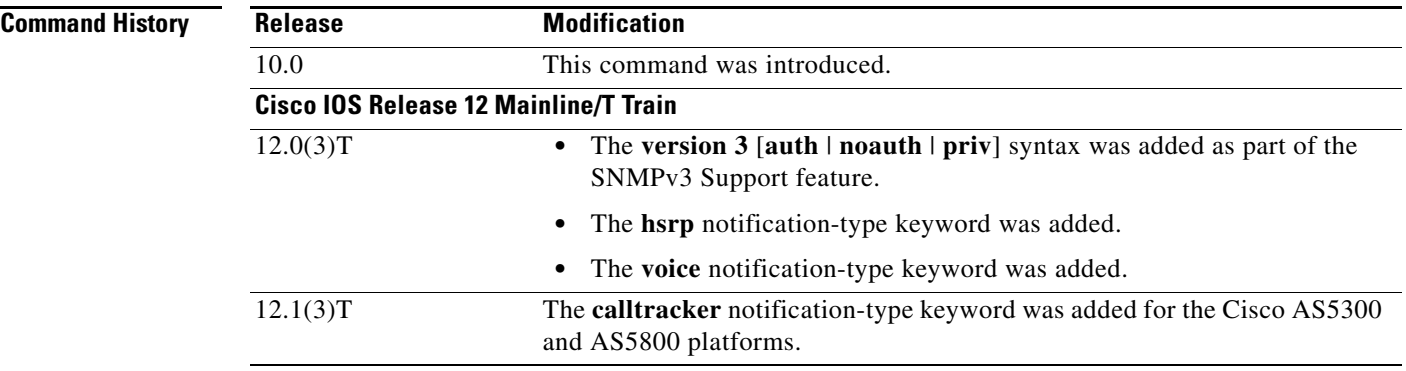

 $\mathbf{I}$ 

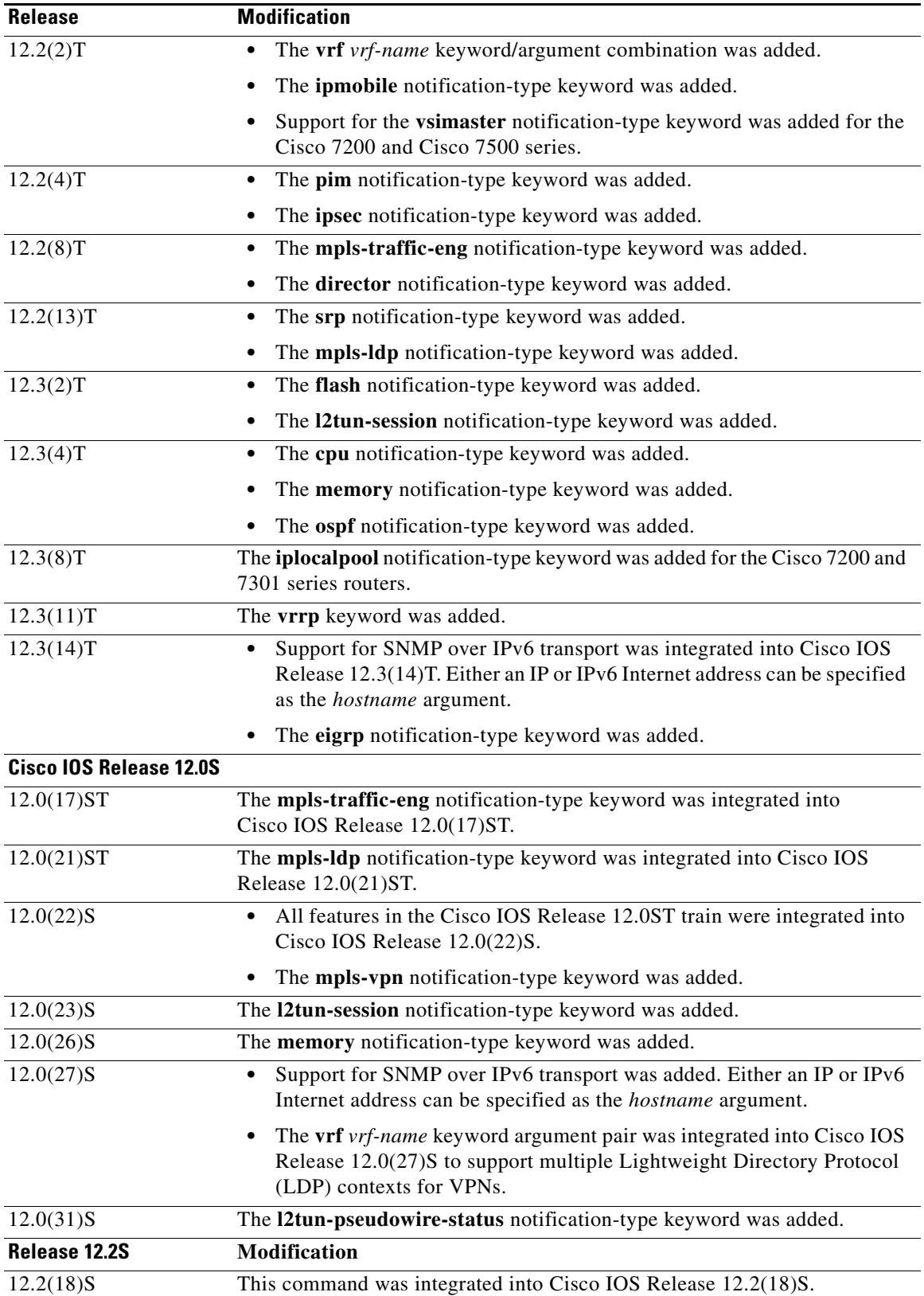

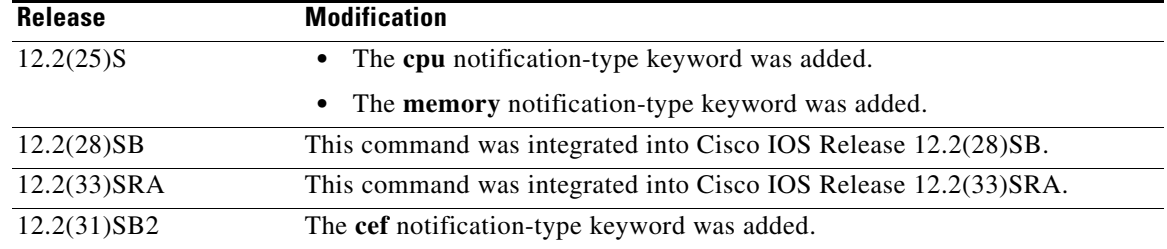

**Usage Guidelines** If you enter this command with no keywords, the default is to send all trap types to the host. No informs will be sent to the host.

> The **no snmp-server host** command with no keywords disables traps, but not informs, to the host. To disable informs, use the **no snmp-server host informs** command.

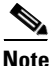

**Note** If the community-string is not defined using the **snmp-server community** command prior to using this command, the default form of the **snmp-server community** command will automatically be inserted into the configuration. The password (community-string) used for this automatic configuration of the **snmp-server community** will be the same as specified in the **snmp-server host** command. This automatic command insertion and use of passwords is the default behavior for Cisco IOS Release 12.0(3) and later releases.

SNMP notifications can be sent as traps or inform requests. Traps are unreliable because the receiver does not send acknowledgments when it receives traps. The sender cannot determine if the traps were received. However, a SNMP entity that receives an inform request acknowledges the message with a SNMP response protocol data unit (PDU). If the sender never receives the response, the inform request can be sent again. Thus, informs are more likely to reach their intended destination.

Compared to traps, informs consume more resources in the agent and in the network. Unlike a trap, which is discarded as soon as it is sent, an inform request must be held in memory until a response is received or the request times out. Also, traps are sent only once; an inform may be retried several times. The retries increase traffic and contribute to a higher overhead on the network.

If you do not enter a **snmp-server host** command, no notifications are sent. To configure the router to send SNMP notifications, you must enter at least one **snmp-server host** command. If you enter the command with no keywords, all trap types are enabled for the host.

To enable multiple hosts, you must issue a separate **snmp-server host** command for each host. You can specify multiple notification types in the command for each host.

When multiple **snmp-server host** commands are given for the same host and kind of notification (trap or inform), each succeeding command overwrites the previous command. Only the last **snmp-server host** command will be in effect. For example, if you enter an **snmp-server host inform** command for a host and then enter another **snmp-server host inform** command for the same host, the second command will replace the first.

The **snmp-server host** command is used in conjunction with the **snmp-server enable** command. Use the **snmp-server enable** command to specify which SNMP notifications are sent globally. For a host to receive most notifications, at least one **snmp-server enable** command and the **snmp-server host**  command for that host must be enabled.

Some notification types cannot be controlled with the **snmp-server enable** command. For example, some notification types are always enabled and others are enabled by a different command. For example, the linkUpDown notifications are controlled by the **snmp trap link-status** command. These notification types do not require an **snmp-server enable** command.

Ι

A notification-type option's availability depends on the router type and Cisco IOS software features supported on the router. For example, the **envmon** notification type is available only if the environmental monitor is part of the system. To see what notification types are available on your system, use the command help **?** at the end of the **snmp-server host** command.

The **vrf** keyword allows you to specify the notifications being sent to a specified IP address over a specific VRF. The VRF defines a VPN membership of a customer so data is stored using the VPN.

#### **Regarding Notification-Type Keywords**

The *notification-type* keywords used in the **snmp-server host** command do not always match the keywords used in the corresponding **snmp-server enable traps** command. For example, the notification keyword applicable to Multiprotocol Label Switching Protocol (MPLS) traffic engineering tunnels is specified as **mpls-traffic-eng** (containing two hyphens and no intervening spaces). The corresponding parameter in the **snmp-server enable traps** command is specified as **mpls-traffic-eng** (containing an intervening space and a hyphen).

This syntax difference is necessary to ensure that the command-line interface (CLI) interprets the *notification-type* keyword of the **snmp-server host** command as a unified, single-word construct, which preserves the capability of the **snmp-server host** command to accept multiple *notification-type* keywords in the command line. The **snmp-server enable traps** commands, however, often use two-word constructs to provide hierarchical configuration options and to maintain consistency with the command syntax of related commands. Table 20 maps some examples of **snmp-server enable traps** commands to the keywords used in the **snmp-server host** command.

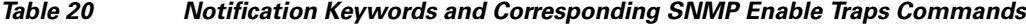

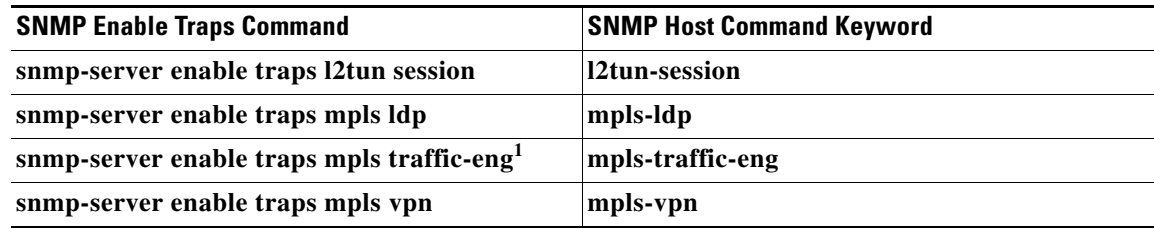

1. See the *Cisco IOS Multiprotocol Label Switching Command Reference* for documentation of this command.

**Examples** If you want to configure a unique SNMP community string for traps but prevent SNMP polling access with this string, the configuration should include an access list. The following example shows how to name a community string comaccess and number an access list 10:

```
Router(config)# snmp-server community comaccess ro 10
Router(config)# snmp-server host 172.20.2.160 comaccess
Router(config)# access-list 10 deny any
```
**Note** The sign (@) is used as a delimiter between the community string and the context in which it is used. For example, specific VLAN information in BRIDGE-MIB may be polled using community @VLAN\_ID (for example, public @100) where 100 is the VLAN number.

The following example shows how to send RFC 1157 SNMP traps to a host specified named myhost.cisco.com. Other traps are enabled, but only SNMP traps are sent because only **snmp** is specified in the **snmp-server host** command. The community string is defined as comaccess.

Router(config)# **snmp-server enable traps** Router(config)# **snmp-server host myhost.cisco.com comaccess snmp**

The following example shows how to send the SNMP and Cisco environmental monitor enterprise-specific traps to address 172.30.2.160 using the community string public:

```
Router(config)# snmp-server enable traps snmp
Router(config)# snmp-server enable traps envmon
Router(config)# snmp-server host 172.30.2.160 public snmp envmon
```
The following example shows how to enable the router to send all traps to the host myhost.cisco.com using the community string public:

```
Router(config)# snmp-server enable traps
Router(config)# snmp-server host myhost.cisco.com public
```
The following example will not send traps to any host. The BGP traps are enabled for all hosts, but only the ISDN traps are enabled to be sent to a host. The community string is defined as public.

```
Router(config)# snmp-server enable traps bgp
Router(config)# snmp-server host myhost.cisco.com public isdn
```
The following example shows how to enable the router to send all inform requests to the host myhost.cisco.com using the community string public:

```
Router(config)# snmp-server enable traps
Router(config)# snmp-server host myhost.cisco.com informs version 2c public
```
The following example shows how to send HSRP MIB informs to the host specified by the name myhost.cisco.com. The community string is defined as public.

```
Router(config)# snmp-server enable traps hsrp
Router(config)# snmp-server host myhost.cisco.com informs version 2c public hsrp
```
The following example shows how to send all SNMP notifications to company.com over the VRF named trap-vrf using the community string public:

Router(config)# **snmp-server host company.com vrf trap-vrf public**

The following example shows how to configure an IPv6 SNMP notification server with the IPv6 address 2001:0DB8:0000:ABCD:1 using the community string public:

Router(config)# **snmp-server host 2001:0DB8:0000:ABCD:1 version 2c public udp-port 2012**

The following example shows how to specify VRRP as the protocol using the community string public:

```
Router(config)# snmp-server enable traps vrrp
Router(config)# snmp-server host myhost.cisco.com traps version 2c public vrrp
```
The following example shows how to send all Cisco Express Forwarding informs to the notification receiver with the IP address 10.56.125.47 using the community string public:

```
Router(config)# snmp-server enable traps cef
Router(config)# snmp-server host 10.56.125.47 informs version 2c public cef
```
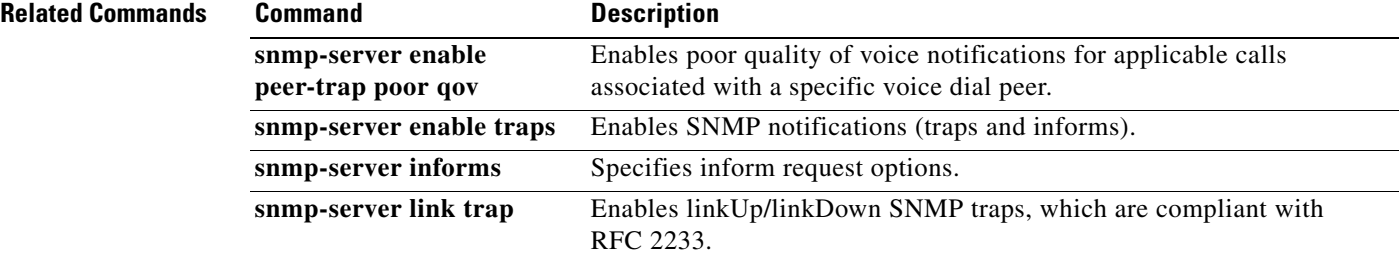

 $\mathbf{I}$ 

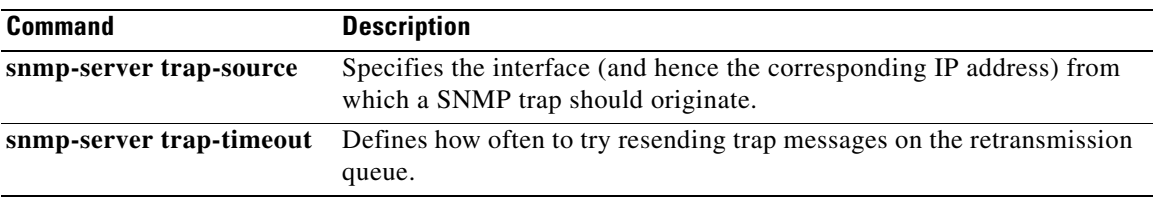

ן

# <span id="page-39-0"></span>**Feature Information for Cisco Express Forwarding—SNMP CEF-MIB Support**

[Table 21](#page-40-0) lists the release history for this feature.

Not all commands may be available in your Cisco IOS software release. For release information about a specific command, see the command reference documentation.

Use Cisco Feature Navigator to find information about platform support and software image support. Cisco Feature Navigator enables you to determine which Cisco IOS and Catalyst OS software images support a specific software release, feature set, or platform. To access Cisco Feature Navigator, go to [http://www.cisco.com/go/cfn.](http://www.cisco.com/go/cfn) An account on Cisco.com is not required.

**Note** [Table 21](#page-40-0) lists only the Cisco IOS software release that introduced support for a given feature in a given Cisco IOS software release. Unless noted otherwise, subsequent releases of that Cisco IOS software also support that feature.

 $\mathbf{I}$ 

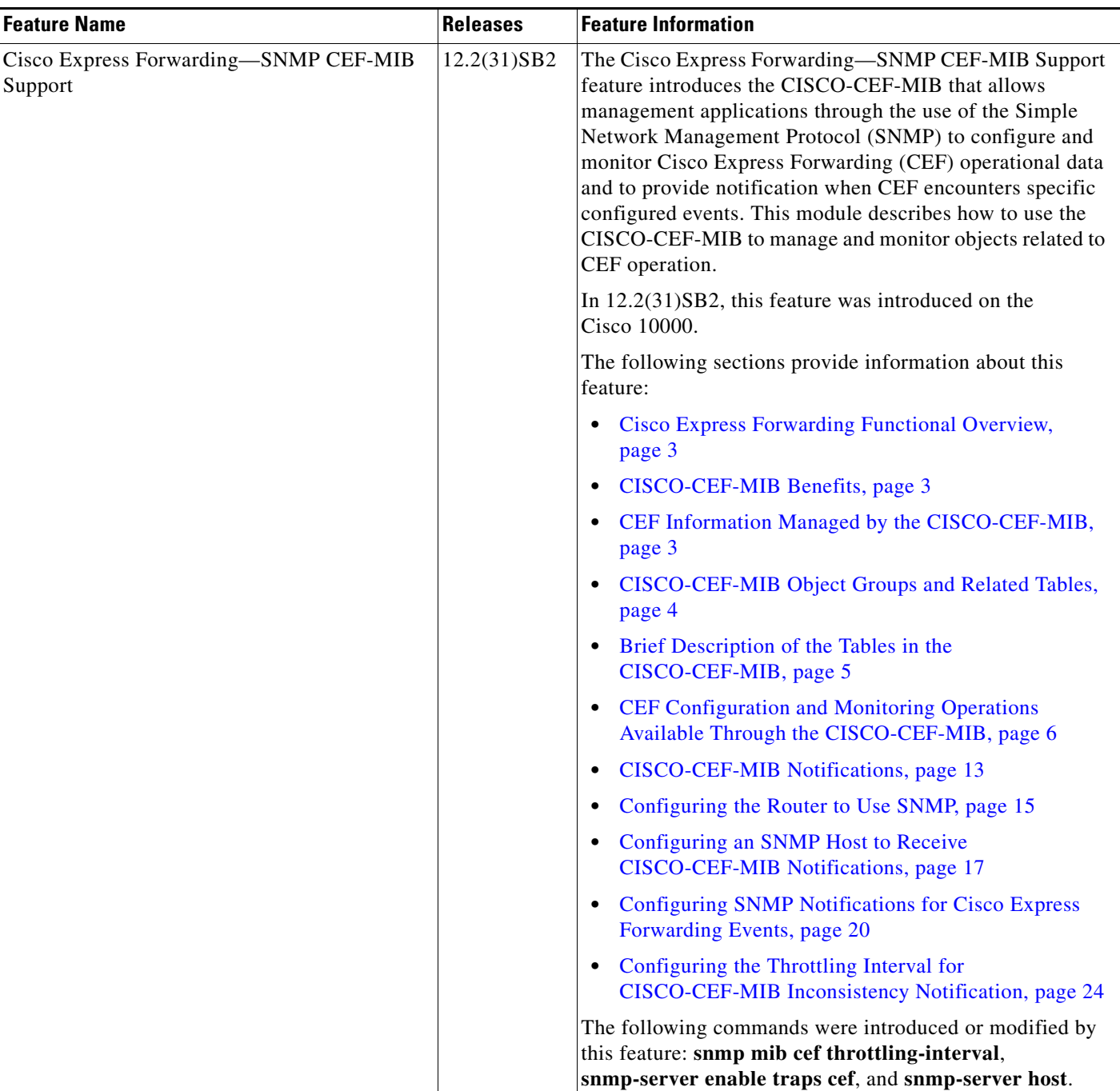

#### <span id="page-40-0"></span>*Table 21 Feature Information for Cisco Express Forwarding—SNMP CEF-MIB Support*

 $\mathsf{l}$ 

# <span id="page-41-0"></span>**Glossary**

**informs**—A type of notification message that is more reliable than a conventional trap notification message, because the informs message notification requires acknowledgment, but a trap notification does not.

**IPC**—Inter-Process Communication. The protocol used by routers that support distributed packet forwarding. The Cisco IOS version of IPC provides a reliable ordered delivery of messages using an underlying platform driver transport or User Date Protocol (UDP) transport protocol. Cisco IOS software IPC services allow line cards (LCs) and the central route processor (RP) in a distributed system, such as a Cisco 7500 series router, to communicate with each other by exchanging messages from the RP to the LCs. Communication messages are also exchanged between active and standby RPs. The IPC messages include configuration commands, responses to the configuration commands, and other events that are reported by an LC to the RP.

**MIB**—Management Information Base. A database of network management information that is used and maintained by a network management protocol such as Simple Network Management Protocol (SNMP). The value of a MIB object can be changed or retrieved by the use of SNMP commands, usually through a network management system. MIB objects are organized in a tree structure that includes public (standard) and private (proprietary) branches.

**NMS**—network management station. A powerful, well-equipped computer (typically an engineering workstation) that is used by a network administrator to communicate with other devices in the network. An NMS is typically used to manage network resources, gather statistics, and perform a variety of network administration and configuration tasks. In the context of SNMP, an NMS is a device that performs SNMP queries to the SNMP agent of a managed device to retrieve or modify information.

**notification**—A message sent by a Simple Network Management Protocol (SNMP) agent to a network management station, console, or terminal to indicate that a significant network event has occurred. *See also* trap.

**SNMP**—Simple Network Management Protocol. A network management protocol used almost exclusively in TCP/IP networks. SNMP enables a user to monitor and control network devices, manage configurations, collect statistics, monitor performance, and ensure network security.

**SNMP communities**—Authentication scheme that enables an intelligent network device to validate SNMP requests.

**SNMPv2c**—Version 2c of the Simple Network Management Protocol. SNMPv2c supports centralized as well as distributed network management strategies and includes improvements in the Structure of Management Information (SMI), protocol operations, management architecture, and security.

**SNMPv3—Version 3 of the Simple Network Management Protocol. Interoperable standards-based** protocol for network management. SNMPv3 provides secure access to devices by a combination of authenticating and encrypting packets over the network.

**trap**—A message sent by an SNMP agent to a network management station, console, or terminal to indicate that a significant network event has occurred. Traps (notifications) are less reliable than inform requests, because the receiver of the trap does not send an acknowledgment of receipt; furthermore, the sender of the trap cannot determine if the trap was received. *See also* notification.

**XDR**—External Data Representation. Information elements inside Inter-Process Communication (IPC) messages in which Cisco Express Forwarding updates are encoded in distributed packet forwarding.

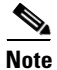

**Note** See *[Internetworking Terms and Acronyms](http://www.cisco.com/univercd/cc/td/doc/cisintwk/ita/index.htm)* for terms not included in this glossary.

 $\overline{\phantom{a}}$ 

Cisco and the Cisco Logo are trademarks of Cisco Systems, Inc. and/or its affiliates in the U.S. and other countries. A listing of Cisco's trademarks can be found at [www.cisco.com/go/trademarks](http://www.cisco.com/go/trademarks). Third party trademarks mentioned are the property of their respective owners. The use of the word partner does not imply a partnership relationship between Cisco and any other company. (1005R)

Any Internet Protocol (IP) addresses used in this document are not intended to be actual addresses. Any examples, command display output, and figures included in the document are shown for illustrative purposes only. Any use of actual IP addresses in illustrative content is unintentional and coincidental.

© 2006 Cisco Systems, Inc. All rights reserved.

**The Co** 

 $\mathsf I$